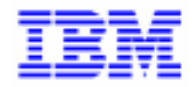

VisualAge Pacbase 2.5

# VA PAC 2.0/2.5 - IBM CICS/OS/MVS OPERATIONS MANUAL VOLUME IV : NON STANDARD RETRIEVALS

DEZCI000201A

Note

Before using this document, read the general information under "Notices" on the next page.

According to your license agreement, you may consult or download the complete up-to-date collection of the VisualAge Pacbase documentation from the VisualAge Pacbase Support Center at: http://www.software.ibm.com/ad/vapacbase/support.htm

Consult the Catalog section in the Documentation home page to make sure you have the most recent edition of this document.

#### **First Edition (April 1998)**

This edition applies to the following licensed programs:

- VisualAge Pacbase Version 2.0
- VisualAge Pacbase Version 2.5

Comments on publications (including document reference number) should be sent electronically through the Support Center Web site at: http://www.software.ibm.com/ad/vapacbase/support.htm

or to the following postal address: IBM Paris Laboratory VisualAge Pacbase Support [30, rue du Château des Rentiers](http://www.software.ibm.com/ad/vapacbase/support.htm) 75640 PARIS Cedex 13 FRANCE

When you send information to IBM, you grant IBM a nonexclusive right to use or distribute the information in any way it believes appropriate without incurring any obligation to you.

#### - **Copyright International Business Machines Corporation 1983, 1999. All rights reserved.**

Note to U.S. Government Users – Documentation related to restricted rights – Use, duplication or disclosure is subject to restrictions set forth in GSA ADP Schedule Contract with IBM Corp.

### **NOTICES**

References in this publication to IBM products, programs, or services do not imply that IBM intends to make these available in all countries in which IBM operates. Any reference to an IBM product, program, or service is not intended to state or imply that only that IBM product, program, or service may be used. Subject to IBM's valid intellectual property or other legally protectable rights, any functionally equivalent product, program, or service may be used instead of the IBM product, program, or service. The evaluation and verification of operation in conjunction with other products, except those expressly designated by IBM, are the responsibility of the user.

IBM may have patents or pending patent applications covering subject matter in this document. The furnishing of this document does not give you any license to these patents. You can send license inquiries, in writing, to:

Intellectual Property and Licensing International Business Machines Corporation North Castle Drive, Armonk, New-York 10504-1785 USA

Licensees of this program who wish to have information about it for the purpose of enabling: (i) the exchange of information between independently created programs and other programs (including this one) and (ii) the mutual use of information which has been exchanged, should contact:

IBM Paris Laboratory SMC Department 30, rue du Château des Rentiers 75640 PARIS Cedex 13 FRANCE

Such information may be available, subject to appropriate terms and conditions, including in some cases, payment of a fee.

IBM may change this publication, the product described herein, or both.

#### **TRADEMARKS**

IBM is a trademark of International Business Machines Corporation, Inc.

AIX, AS/400, CICS, CICS/MVS, CICS/VSE, COBOL/2, DB2, IMS, MQSeries, OS/2, PACBASE, RACF, RS/6000, SQL/DS, TeamConnection, and VisualAge are trademarks of International Business Machines Corporation, Inc. in the United States and/or other countries.

Java and all Java-based trademarks and logos are trademarks of Sun Microsystems, Inc. in the United States and/or other countries.

Microsoft, Windows, Windows NT, and the Windows logo are trademarks of Microsoft Corporation in the United States and/or other countries.

UNIX is a registered trademark in the United States and/or other countries licensed exclusively through X/Open Company Limited.

All other company, product, and service names may be trademarks of their respective owners.

 $iv$ 

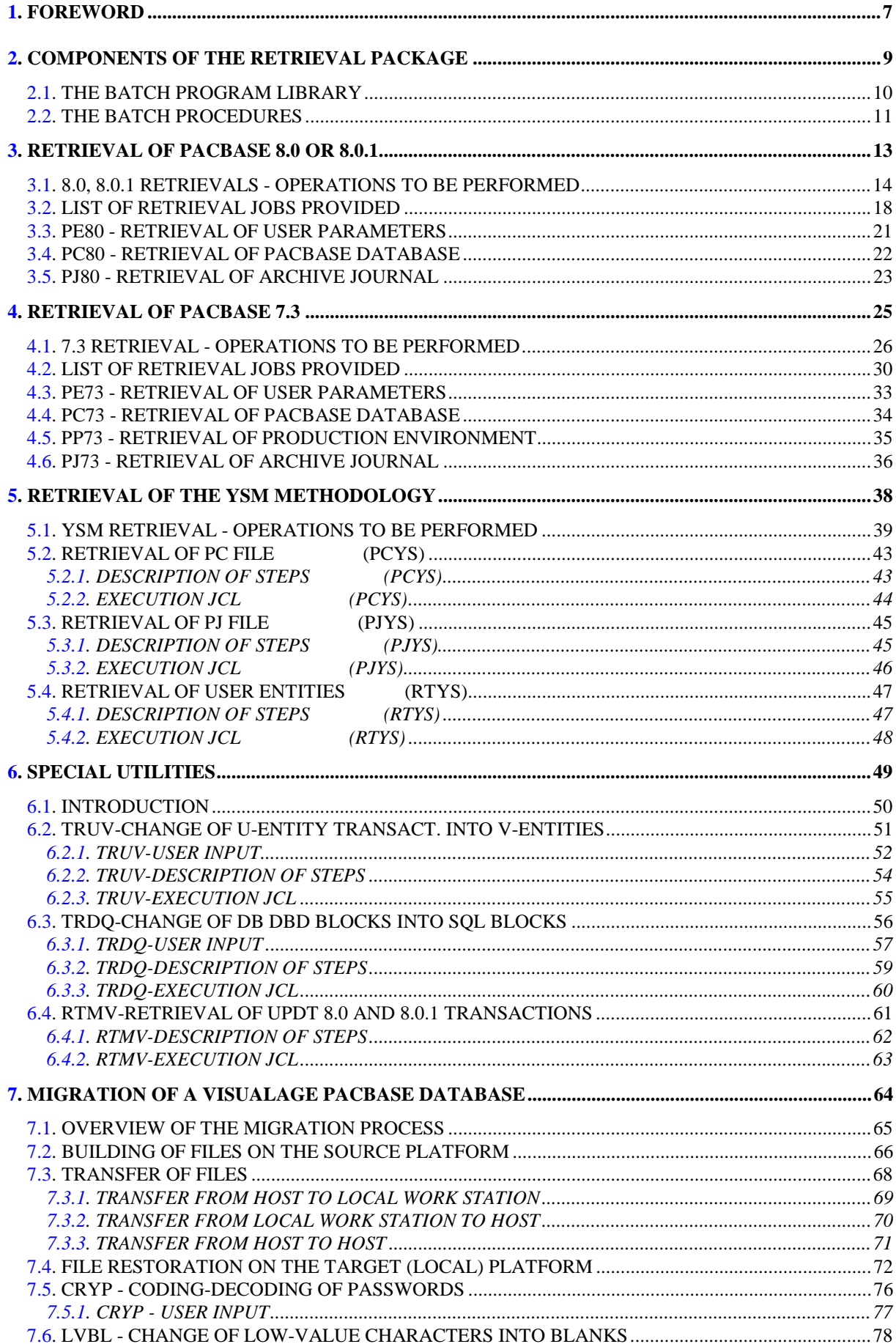

vi

FOREWORD

# 1. FOREWORD

#### **FOREWORD**

#### PURPOSE OF THIS MANUAL

This manual is intended for the VisualAge Pacbase Administrator. It describes the steps and instructions for retrieving databases created in Pacbase releases older than Rel.8.0.2v02.

As a general rule, it is advised to install the new release/version in an environment quite separate from the older release environment, i.e, with different installation parameters.

 **PAGE 9**

<span id="page-8-0"></span> **VisualAge Pacbase - Operation Manual Non-standard Retrievals COMPONENTS OF THE RETRIEVAL PACKAGE 2**

# **2. COMPONENTS OF THE RETRIEVAL PACKAGE**

# <span id="page-9-0"></span>*2.1. THE BATCH PROGRAM LIBRARY*

### THE BATCH-PROGRAM LIBRARY

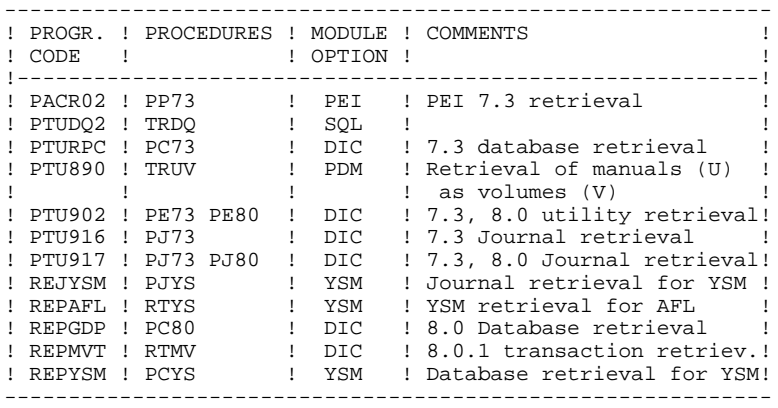

All the programs used in the procedures and not shipped in this package are included in the VisualAge Pacbase 2.0 installation package.

# <span id="page-10-0"></span>*2.2. THE BATCH PROCEDURES*

## THE BATCH PROCEDURES

Procedures associated with batch processing are described in Parts II and III of the Operations Manual (Batch Procedures: Administrator's Guide --for those procedures involving only the Database Administrator-- and User's Guide --for those available to the user).

The documentation of each procedure includes the following:

- . General presentation
- Introduction
- Execution conditions
- Corrections in case of an ABEND.
- . Description of user input, processing and results, as well as recommendations for use.
- . Description of steps
- List of permanent and temporary files in use,
- Return codes (if any) produced by each step.
- . Command file (JCL lines).

#### PROCEDURE CLASSIFICATION

Batch procedures are documented in the following manuals:

#### Batch procedures - Administrator's Guide:

- 1) Database management utilities.
- 2) Versioning utilities (PEI and Pactransfer).
- 3) Manager's utilities.
- 4) Migrations.

#### Batch procedures - User's guide:

- 1) Standard procedures.
- 2) Personalized extraction and automated documentation.
- 3) Quality analysis and control.
- 4) Methodology integrity check.
- 5) Pactables.
- 6) Impact Analysis.
- 7) VisualAge Smalltalk / VisualAge Pacbase Bridge.

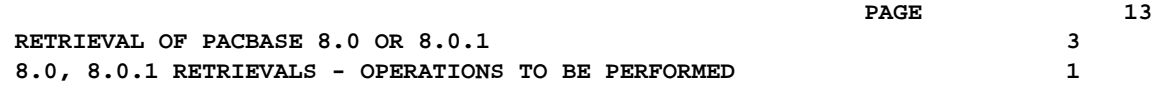

# **3. RETRIEVAL OF PACBASE 8.0 OR 8.0.1**

# <span id="page-13-0"></span>*3.1. 8.0, 8.0.1 RETRIEVALS - OPERATIONS TO BE PERFORMED*

#### 8.0, 8.01 RETRIEVALS: OPERATIONS TO BE PERFORMED

The retrieval of existing applications allowing for the transformation of a PACBASE 8.0 or 8.0.1 database into a database compatible with the new PACBASE release is broken down into the following phases:

- . Retrieval of 8.0 user parameters
- . Retrieval of 8.0 database(s)

For users of the PEI function:

. Retrieval of Production Environment Interface (PEI)

For users of the WorkStation:

- . Retrieval of YSM methodology
- . The WorkStation's dedicated User Entities must be uploaded into the Database via the UPDT procedure, after the Database has been retrieved and restored in the new release.

Retrieval JCLs for the appropriate sequencing of these steps are supplied. They should be adapted by the user.

 **RETRIEVAL OF PACBASE 8.0 OR 8.0.1 3 8.0, 8.0.1 RETRIEVALS - OPERATIONS TO BE PERFORMED 1**

#### 1-Retrieval of User parameters

. Retrieval of the 8.0 or 8.0.1 user parameters backup (PE80 procedure).

CAUTION: The SYSTEM ACCESS KEY must be entered on the NK input line of the retrieval procedure.

. Re-initialization of the AE file from the AE0 file supplied for installation.

Execution of the new PARM procedure using as input the PE backup file produced by the parameter retrieval, the '\*\*\*\*\*\*\*\*' user code, and NRREST as input parameter.

. Use of the WorkStation: execution of the new PARM procedure. The input should include the transactions associated to the parameters settings for the methodology used (NRCHAR command).

Refer to the paragraph describing the installation of the methodology choices, in Chapter 'INSTALLATION' of the Environment & Installation manual for this VisualAge Pacbase release.

RESULT: AE and AP files, containing the 8.0 user parameters retrieved in the new format.

**RETRIEVAL OF PACBASE 8.0 OR 8.0.1** 3  **8.0, 8.0.1 RETRIEVALS - OPERATIONS TO BE PERFORMED 1**

2-Retrieval of an 8.0 Database

- . 8.0 backup of the database whose output is an 8.0 PC file (8.0 SAVE procedure).
- . Retrieval of the resulting PC 8.0 file in the new format (PC80 procedure), producing a new-format PC backup.
- . If you are using the YSM method with the new release of the WorkStation, retrieval of YSM method (PCYS procedure) from the new-format PC backup.
- . Reorganization (new REOR) of the new-format backup obtained from the previous step.
- . Journal file (new format) initialization (ARCH).
- . Database new format) restoration (REST) (new PC file obtained from REOR as input).
- . 8.0 Backup of generation-printing commands (8.0 SVAG procedure), whose output is an 8.0 PG file.
- . Reorganization-restoration of generation-print commands (new REAG) from the 8.0 PG backup in the previous step.

If libraries, sessions, and/or user codes have been deleted via the database reorganization, the corresponding transactions must be entered for the reorganization of the AG file. Obsolete generation-print requests related to deleted sessions or libraries will be purged. Commands entered by users in 8.0 and cancelled in the new realease will also be purged from the AG file.

RESULT: The AJ, AN, AR, and AG files are operational under the new VisualAge Pacbase Release.

**RETRIEVAL OF PACBASE 8.0 OR 8.0.1** 3  **8.0, 8.0.1 RETRIEVALS - OPERATIONS TO BE PERFORMED 1**

3-Retrieval of an 8.0 Production Environmant Interface

- . 8.0 PEI backup file (8.0 SVPE procedure) whose output is a 8.0 PP file.
- . PEI restoration (new RSPE procedure) using as input the backup produced by the previous step.

RESULT: The AB and AC files are operational under the new VisualAge Pacbase release.

#### 4-Retrieval of the YSM Methodology

Perform the retrieval of PACBASE 8.0/8.0.1 as described above by executing the PCYS procedure after retrieving the PC file (PC80 procedure), and before reorganizing the database (REOR procedure).

Retrieval of the Archived Journal is also available (PJYS).

Refer to Chapter 'RETRIEVAL OF THE YSM METHODOLOGY' for complete information about these procedures.

#### 5-Retrieval of an 8.0 Archived Journal in the new format (optional)

PJ80 batch procedure.

A procedure for the retrieval of the 8.0 archived journal in the new format is also supplied.

It provides for the analysis (ACTI procedure), transaction extraction (EXPJ procedure), restoration-retrieval (REST/RESY procedures with the REC parameter) of transactions archived in the 8.0 release, using the new releases of the procedures.

DSMS users who have modified their product code(s) in the new DSMS release can perform this code change in the PACBASE journal, using an input of the PJ80 procedure.

<span id="page-17-0"></span>**PAGE** 18

# *3.2. LIST OF RETRIEVAL JOBS PROVIDED*

 //\*\*\*\*\*\*\*\*\*\*\*\*\*\*\*\*\*\*\*\*\*\*\*\*\*\*\*\*\*\*\*\*\*\*\*\*\*\*\*\*\*\*\*\*\*\*\*\*\*\*\*\*\*\*\*\*\*\*\*\*\*\*\*\*\*\*\*\*\* //\* RETRIEVAL OF PACBASE 8.0:<br>//\* ------------------------ //\* ------------------------- \*  $\frac{1}{4}$  1. JOB \$PRFJ.801: RETRIEVAL OF 8.0 USER PARAMETERS  $\frac{1}{4}$  $\mathcal{O}/\mathcal{N}$   $\blacksquare$  STEP1:  $\blacksquare$   $\blacksquare$   $\bl$  //\* STEP2: REINITIALIZATION OF THE AP FILE \* //\* 2. JOB \$PRFJ.802: INSTALLATION OF USER PARAMETERS \* //\* STEP3: EXECUTION OF THE PARM PROCEDURE \* //\* 3. JOB \$PRFJ.803: RETRIEVAL OF THE 8.0 PACBASE DATABASE \* //\* STEP4: EXECUTION OF THE PC80 PROCEDURE \* % A MORE THE SERVICE OF THE RESERVE OF THE RESERVE OF THE REPORT OF THE REPORT OF THE VEHICLE STAR WERE A SUBSTIBUTE OF THE VEHICLE OF THE VEHICLE STAR WERE A MORE THE VALUE OF THE VEHICLE STAR WERE A MORE THE VALUE OF THE  $\gamma$  JOB \$PRFJ.80Y: <br> YSM METHODOLOGY RETRIEVAL  $\gamma$  STEPY: <br> EXECUTION OF THE PCYS PROCEDURE EXECUTION OF THE PCYS PROCEDURE //\* 4. JOB \$PRFJ.804: REORGANIZATION OF THE 8.0 PACBASE DATABASE //\* STEP5: EXECUTION OF THE REOR PROCEDIES EXECUTION OF THE REOR PROCEDURE  $/$ /\* 5. JOB \$PRFJ.805: INITIALIZATION OF THE PACBASE JOURNAL FILE  $/$ /\* STEP6: EXECUTION OF THE ARCH PROCEDURE  $\frac{1}{4}$  STEP6:  $\frac{1}{4}$  EXECUTION OF THE ARCH PROCEDURE  $\frac{1}{4}$  //\* 6. JOB \$PRFJ.806: RESTORATION OF THE PACBASE DATABASE \*  $1/$ \* STEP7:  $E\times E$ CUTION OF THE REST PROCEDURE  $1/$ \* 7. JOB \$PRFJ.807: RETRIEVAL OF 8.0 GENERATION-PRINT REQUESTS<br> $1/$ \* STEP8: EXECUTION OF THE 8.0 SVAG PROCEDURE  $\gamma$ \* STEP8: EXECUTION OF THE 8.0 SVAG PROCEDURE  $\gamma$ /\* STEP9: EXECUTION OF THE 8.0 SVAG PROCEDURE //\* STEP9: EXECUTION OF THE REAG PROCEDURE \* //\*\*\*\*\*\*\*\*\*\*\*\*\*\*\*\*\*\*\*\*\*\*\*\*\*\*\*\*\*\*\*\*\*\*\*\*\*\*\*\*\*\*\*\*\*\*\*\*\*\*\*\*\*\*\*\*\*\*\*\*\*\*\*\*\*\*\*\*\* //\* PEI (PRODUCTION ENVIRONMENT) FUNCTION ONLY: \*  $1/$ \* 8. JOB \$PRFJ.808: RETRIEVAL OF 8.0 PRODUCTION ENVIRONEMENT<br> $1/$ \* STEP10: EXECUTION OF THE 8.0 SVPE PROCEDURE  $\it //*$  <br> STEP10:  $\it EXE$  <br> EXECUTION OF THE RSPE PROCEDURE  $\it //*$  <br> STEP11: <br> EXECUTION OF THE RSPE PROCEDURE //\* STEP11: EXECUTION OF THE RSPE PROCEDURE \* //\*\*\*\*\*\*\*\*\*\*\*\*\*\*\*\*\*\*\*\*\*\*\*\*\*\*\*\*\*\*\*\*\*\*\*\*\*\*\*\*\*\*\*\*\*\*\*\*\*\*\*\*\*\*\*\*\*\*\*\*\*\*\*\*\*\*\*\*\* //\$PRFJ.801 JOB (\$CCPT),'8.0-->NEW',CLASS=\$CLASSJ, // MSGCLASS=\$MSGCL // JCLLIB ORDER=(\$BIBP) //\*\*\*\*\*\*\*\*\*\*\*\*\*\*\*\*\*\*\*\*\*\*\*\*\*\*\*\*\*\*\*\*\*\*\*\*\*\*\*\*\*\*\*\*\*\*\*\*\*\*\*\*\*\*\*\*\*\*\*\*\*\*\*\*\*\*\*\*\*  $1/$ \* RETRIEVAL OF PACBASE 8.0:  $\overline{a}$  //\* STEP1: RETRIEVAL OF PACBASE 8.0 PARAMETERS \* //\* STEP2: REINITIALIZATION OF THE AE FILE \* //\*\*\*\*\*\*\*\*\*\*\*\*\*\*\*\*\*\*\*\*\*\*\*\*\*\*\*\*\*\*\*\*\*\*\*\*\*\*\*\*\*\*\*\*\*\*\*\*\*\*\*\*\*\*\*\*\*\*\*\*\*\*\*\*\*\*\*\*\* //STEP1 EXEC \$RADP.PE80,<br>// PE80='-------' // PE80='-------' DSNAME OF USER PARAMETER BACKUP //\*\*\*\*\*\*\*\*\*\*\*\*\*\*\*\*\*\*\*\*\*\*\*\*\*\*\*\*\*\*\*\*\*\*\*\*\*\*\*\*\*\*\*\*\*\*\*\*\*\*\*\*\*\*\*\*\*\*\*\*\*\*\*\*\*\*\*\*\*  $1/$ \* IMPORTANT: IF YOU WILL BE USING NEW PACBASE ACCESS KEYS:  $//*$  DO NOT FORGET TO SPECIFY, ON THE ' NK' LINE, THE PACBASE  $/$ /\* SYSTEM ACCESS KEYS PROVIDED WITH THE PRODUCT FOR INSTALLATION.  $*$  //\* ------------------------------------------------------------- \* //\*\*\*\*\*\*\*\*\*\*\*\*\*\*\*\*\*\*\*\*\*\*\*\*\*\*\*\*\*\*\*\*\*\*\*\*\*\*\*\*\*\*\*\*\*\*\*\*\*\*\*\*\*\*\*\*\*\*\*\*\*\*\*\*\*\*\*\*\* NK000<------ SYSTEM ACCESS KEY --------------------------- //STEP2 EXEC PGM=IDCAMS //\*:STEPCAT DD DSN=\$SCAT,DISP=SHR //SYSPRINT DD SYSOUT=\$OUT<br>//AEO DD DSN=\$INDSV. //AEO DD DSN=\$INDSV..\$ROOT.\$ROOT.AE,DISP=SHR //AEI DD DSN=\$INDSN..\$ROOT.\$ROOT.AE0,DISP=OLD  $//$ SYSIN DD  $*$  REPRO INFILE (AEI) OUTFILE (AEO) REUSE //\$PRFJ.802 JOB (\$CCPT),'8.0-->NEW',CLASS=\$CLASSJ, // MSGCLASS=\$MSGCL // JCLLIB ORDER=(\$BIBP) //\*\*\*\*\*\*\*\*\*\*\*\*\*\*\*\*\*\*\*\*\*\*\*\*\*\*\*\*\*\*\*\*\*\*\*\*\*\*\*\*\*\*\*\*\*\*\*\*\*\*\*\*\*\*\*\*\*\*\*\*\*\*\*\*\*\*\*\*\*  $1/$ \* RETRIEVAL OF PACCBASE 8.0:<br> $1/$ \* TO BE SURMITTED AFTED FYECT % TO BE SUBMITTED AFTER EXECUTION OF JOB \$PRFJ.801.<br>//\* STEP3 - EXECUTION OF THE PARM PROCEDURE STEP3 - EXECUTION OF THE PARM PROCEDURE //\*\*\*\*\*\*\*\*\*\*\*\*\*\*\*\*\*\*\*\*\*\*\*\*\*\*\*\*\*\*\*\*\*\*\*\*\*\*\*\*\*\*\*\*\*\*\*\*\*\*\*\*\*\*\*\*\*\*\*\*\*\*\*\*\*\*\*\*\*  $1/$ \* IN CASE OF ABEND, RE-SUBMIT JOB \$PRFJ.801 FIRST,  $1/$ \* BEFORE ANY NEW EXECUTION OF JOB \$PREJ.802. BEFORE ANY NEW EXECUTION OF JOB \$PRFJ.802. //\*\*\*\*\*\*\*\*\*\*\*\*\*\*\*\*\*\*\*\*\*\*\*\*\*\*\*\*\*\*\*\*\*\*\*\*\*\*\*\*\*\*\*\*\*\*\*\*\*\*\*\*\*\*\*\*\*\*\*\*\*\*\*\*\*\*\*\*\* //STEP3 EXEC \$RADP.PARM \*\*\*\*\*\*\*\*\* NRREST <--- RESTORE COMMAND, COMPULSORY FOR THE RETRIEVAL ------ // //\* //\$PRFJ.803 JOB (\$CCPT),'8.0-->NEW PC80',CLASS=\$CLASSJ, // MSGCLASS=\$MSGCL // JCLLIB ORDER=(\$BIBP)

 $\frac{1}{10}$  RETRIEVAL OF PACBASE 8.0 //STEP4 EXEC \$RADP.PC80, DSNAME OF 8.0 DATABASE BACKUP PC80=, DSNAME OF 8.0 DATABASE BACKUP<br>VOLS='SER=\$VOLUN', DATABASE BACKUP VOLUME<br>UNITS=\$UNITUN, BACKUP UNIT (DISK OR CARTRIDGE)  $\frac{1}{2}$  $\frac{1}{2}$ DATABASE BACKUP VOLUME  $\frac{1}{2}$  $\frac{1}{2}$ SPAPC='(CYL,(---,--),RLSE)' <--BACKUP 'SPACE'  $\frac{1}{2}$ ...<br>//\*\$PRFJ.80Y JOB (\$CCPT),'PCYS',CLASS=\$CLASSJ,  $\frac{1}{4}$  MSGCLASS=\$MSGCL  $\frac{1}{100}$  YSM RETRIEVAL  $\triangle$ TTPUT:  $PC(+1)$  $//*STEP3$  EXEC  $$RADP.PCYS$ ,  $11*$  $\texttt{SPAPC}\texttt{=}\textrm{'}\left(\texttt{CYL}\right, (\texttt{---}, \texttt{--})$  ) BACKUP 'SPACE'  $//*$ REPYSM.PAC7MD=--------DSN OF THE FILE CONTAINING A // $\star$ LIST OF AFFECTED LIBRARIES  $\frac{1}{2}$ //\$PRFJ.804 JOB (\$CCPT), 'REOR', CLASS=\$CLASSJ, // MSGCLASS=\$MSGCL // JCLLIB ORDER=(\$BIBP)  $11*$ REORGANIZATION:  $//*$ BEFORE RUNNING THIS JOB, PLEASE REFER TO THE CHAPTER ABOUT  $11*$ REORGANIZATION IN THE OPERATIONS MANUAL, IN ORDER TO:  $\star$  $1/$ \*  $\mathbf{r}$ - DETERMINE THE SIZE OF THE FILES USED,<br>- SELECT REORGANIZATION TRANSACTIONS,  $11*$  $\star$  $11*$  $1+x$ - ESTIMATE THE JOB'S RUNNING TIME. **.......................** //STEP5 EXEC \$RADP.REOR //\* INPUT: REORGANIZATION TRANSACTIONS \*TEST  $V = B - - \cdots$  ETC.<br> $//*$  TNP INPUT (FILE 'PC'):<br>BACKUP OF THE 8.0 PACBASE DATABASE (OUTPUT OF PROC. PC80) //\*  $\frac{1}{\sqrt{2}}$ //\$PRFJ.805 JOB (\$CCPT), 'ARCH', CLASS=\$CLASSJ, // MSGCLASS=\$MSGCL // JCLLIB ORDER=(\$BIBP) //\* RETRIEVAL OF PACBASE 8.0:<br>//\* REINITIALIZATION WITHOUT JOURNAL-FILE ARCHIVAL //STEP6 EXEC \$RADP.ARCH \*TEST  $S$ 111  $\frac{1}{2}$ //\$PRFJ.806 JOB (\$CCPT), 'REST', CLASS=\$CLASSJ, // MSGCLASS=\$MSGCL // JCLLIB ORDER=(\$BIBP) //STEP7 EXEC \$RADP.REST \*TEST Y  $20F$  $\frac{1}{2} \frac{1}{2} \frac{$ <--- CHECK/ADAPT THE PARAMETER LINE //\$PRFJ.807 JOB (\$CCPT), '8.0-->AG', CLASS=\$CLASSJ, // MSGCLASS=SMSGCL // JCLLIB ORDER=(\$BIBP)  $11+11+11+11+11+11$  $\frac{1}{100}$  RETRIEVAL OF PACBASE 8.0:  $\frac{1}{4}$  -BACKUP OF 8.0 GENERATION-PRINT REQUESTS //\* -RESTORATION/REORGANIZATION OF GENERATION-PRINT REQUESTS:  $1+x$ BEFORE RUNNING THIS JOB, PLEASE REFER TO THE CHAPTER ABOUT  $//*$ THE 'REAG' PROCEDURE IN THE OPERATIONS MANUAL, IN ORDER TO  $\int$ CODE THE REORGANIZATION TRANSACTIONS ALIGNED ON THOSE  $11*$ SELECTED FOR THE 'REOR' PROCEDURE. 

 $19$ 

 $\mathbf{R}$  $\mathcal{L}$ 

```
//* INPUT: REORGANIZATION TRANSACTIONS
 *TEST
AG
AS---AB---\cdots ETC.<br>/*
.<br> //PTU560.PAC7PG DD DSN=------ <-- ENTER 'PG' BACKUP DSN
\frac{1}{2}//$PRFJ.808 JOB ($CCPT), '8.0-->PEI', CLASS=$CLASSJ,
// MSGCLASS=$MSGCL
// JCLLIB ORDER=($BIBP)
\frac{1}{10} RETRIEVAL OF PACBASE 8.0.
//* PEI (PRODUCTION ENVIRONMENT) FUNCTION ONLY:
%/STEP10 EXEC ????SVPE <br>
//STEP11 EXEC $RADP.RSPE <br>
//STEP11 EXEC $RADP.RSPE <br>
*CODEUTILMOTPASSEBIB <-- FEI RESTORATION PROCEDURE<br>
*CODEUTILMOTPASSEBIB <-- TO BE COMPLETED<br>
//PACR61.PAC7PP DD DSN=------ <-- ENTER PEI 8.0 B
\!/\!
```
 $\overline{3}$  $\overline{2}$   $20$ 

 $\overline{\mathbf{3}}$ 

 $\overline{\mathbf{z}}$ 

 $21$ 

# <span id="page-20-0"></span>3.3. PE80 - RETRIEVAL OF USER PARAMETERS

 $//*$  RETRIEVAL OF PACBASE 8.0: PACBASE SYSTEM ROOT ----------<br>PE80=,<br>OUT=\$OUT,  $\!/\!$  / DSNAME OF 8.0 USER PARAMETERS BACKUP  $\begin{tabular}{ll} \multicolumn{2}{l} \multicolumn{2}{l} \multicolumn{2$  $\sqrt{}$  $\frac{1}{2}$  $\frac{1}{2}$  $\frac{1}{2}$  $\frac{1}{2}$ //INPUT EXEC PGM=PTU001  $11***$ - - - - - - - - - - - -//STEPLIB DD DSN=&STEPLIB, DISP=SHR //CARTE DD DDNAME=SYSIN<br>//PAC7MB DD DSN=&&PE80MB,DISP=(,PASS), DCB=(RECFM=FB, LRECL=80, BLKSIZE=3440) //PTU902 EXEC PGM=PTU902 //\*\*\*\*\*\*\*\*\*\*\*\*\*\*\*\*\*\*\*\*\*\* //STEPLIB DD DSN=&STEPLIB, DISP=SHR //SYSOUT\_DD\_SYSOUT=&OUT\_<br>//PAC7MC\_\_DD\_SYSOUT=&OUT\_<br>//PAC7MC\_\_DD\_SYSOUT=&OUT\_<br>//PAC7IN\_\_DD\_DSN=&&PE80,DISP=(OLD,PASS)<br>//PAC7OU\_\_DD\_DSN=&INDSN..&ROOT.&ROOT.PE(+1),DISP=(,CATLG,DELETE), UNIT=&UNITS,  $\frac{1}{2}$  $\frac{1}{2}$ VOL=&VOLS,  $11$  $SPACE = \&SPACE,$  $11^{-}$ DCB=(&DSCB, RECFM=FB, LRECL=80, BLKSIZE=6160) //SYSUDUMP DD SYSOUT=&OUT

# <span id="page-21-0"></span>3.4. PC80 - RETRIEVAL OF PACBASE DATABASE

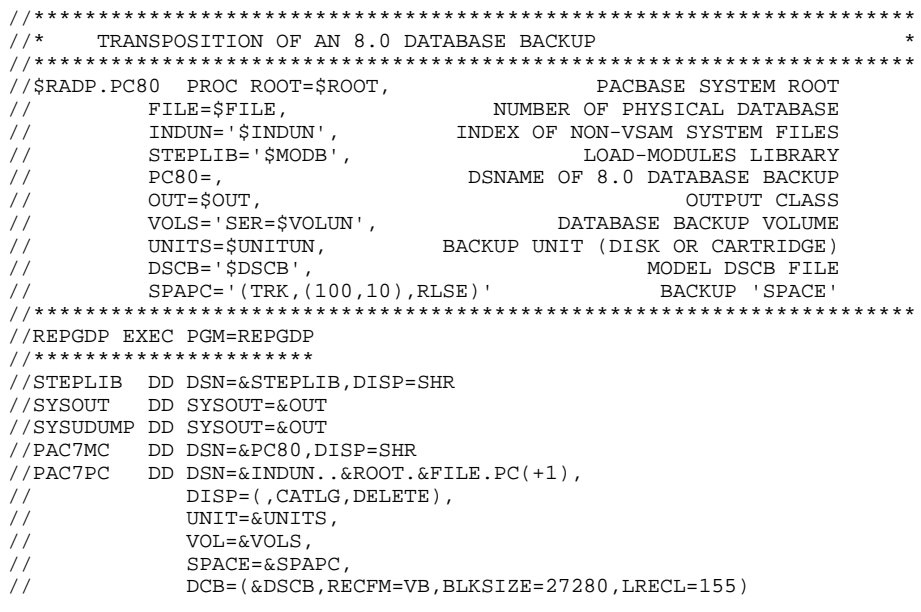

 $\overline{\mathbf{3}}$  $\overline{4}$ 

 $22$ 

## <span id="page-22-0"></span>*3.5. PJ80 - RETRIEVAL OF ARCHIVE JOURNAL*

#### RETRIEVAL OF ARCHIVE JOURNAL

With release 8.0.2 or later of the DSMS Function, it is possible to modify the Product Code when retrieving the previous database. The Code format changes from 1 to 3 characters.

This possibility is also offered when retrieving the PACBASE archived journal from a previous release.

USER INPUT (optional)

| ! 1 ! 4 ! 'onnn'! Modification of DSMS Product Code !<br>! o = former Product Code<br>$\mathbf{I}$<br>! ! nnn = new Product Code<br>$\mathbf{I}$<br>$(1, 2 \text{ or } 3 \text{ characters})$ |  |  | ! Pos. ! Len. ! Value ! Meaning |  |
|----------------------------------------------------------------------------------------------------|--|--|---------------------------------|--|
|                                                                                                    |  |  |                                 |  |

On a line, the 'onnn' character string may be repeated as many times as there are Product Codes to be modified, with a limit of 20.

NOTE: The validity of this input is not checked for proper syntax. The procedure's syntax should be carefully checked before execution, since no output report is produced.

**PAGE** 

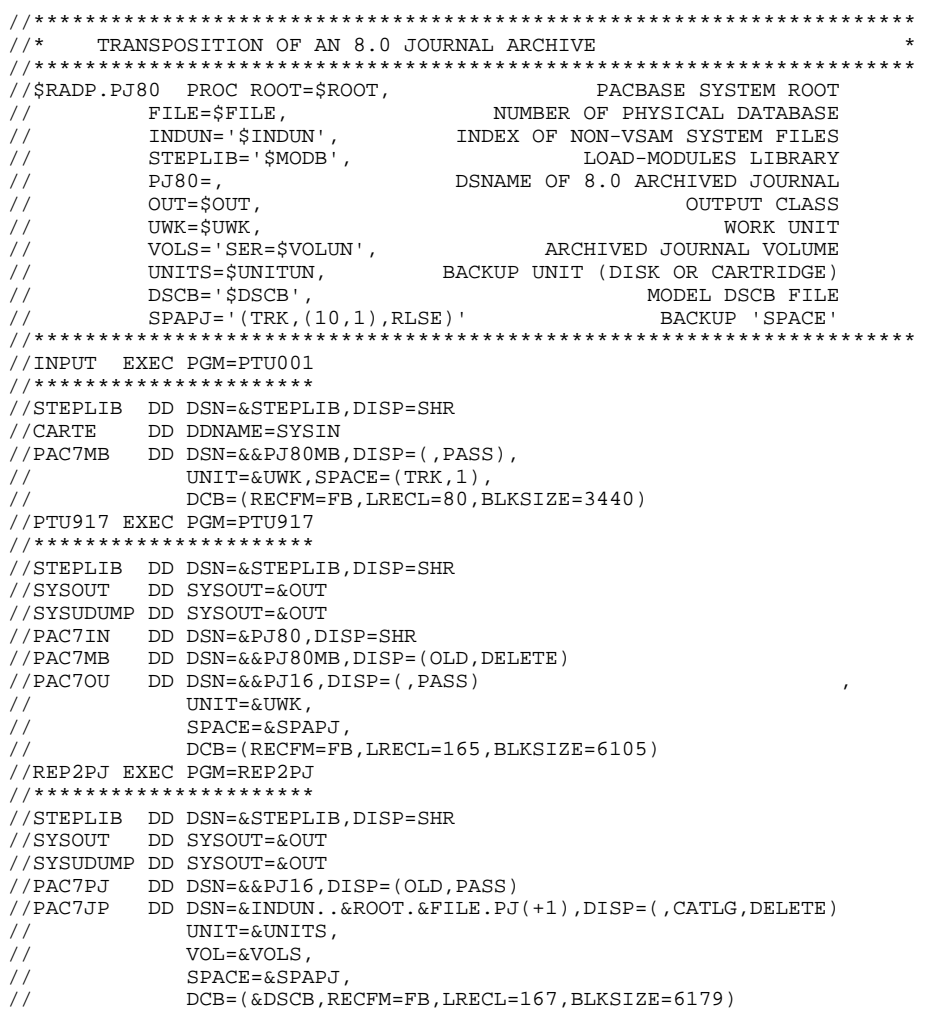

 $\mathbf{3}$  $5^{\circ}$   $24$ 

# **4. RETRIEVAL OF PACBASE 7.3**

# <span id="page-25-0"></span>*4.1. 7.3 RETRIEVAL - OPERATIONS TO BE PERFORMED*

#### 7.3 RETRIEVAL: OPERATIONS TO BE PERFORMED

The retrieval of existing applications allowing for the transformation of a PACBASE 7.3 database into a new database is broken down into three phases:

PHASE 1:

. Retrieval of 7.3 user parameters

PHASE 2:

. Retrieval of 7.3 database(s)

PHASE 3 (for users of the PEI function):

. Retrieval of 7.3 Production Environment

These operations require the use of specific and/or standard management procedures of the new VisualAge Pacbase release.

Retrieval JCLs chaining the various steps of the procedures are provided. They must be completed by the user.

Once the Database has been retrieved and restored, User Entities specific to the WorkStation must be re-introduced into the Database via the UPDT batch update procedure.

 **RETRIEVAL OF PACBASE 7.3 4 7.3 RETRIEVAL - OPERATIONS TO BE PERFORMED 1**

#### 1-Retrieval of User parameters

. Retrieval of the User parameters backup from the 7.3 release (procedure PE73).

#### CAUTION: ENTER THE NEW SYSTEM ACCESS KEY ON THE NK LINE IN INPUT OF THE EXECUTION JCL PROVIDED.

. Re-initialization of the AE file from the AE0 file supplied for installation.

. Execution of the new PARM procedure using as backup input the PE file from the parameter retrieval, user code '\*\*\*\*\*\*\*\*', and NRREST as input parameter.

. Use of the WorkStation: execution of the new PARM procedure. The input should include the transactions associated to the parameters settings for the methodology used (NRCHAR command).

Refer to the paragraph describing the installation of the methodology choices, in Chapter INSTALLATION of your Environment & Installation manual for the current VisualAge Pacbase release shipped with your platform.

Result: AE and AP files containing the 7.3 parameters retrieved in the new format.

 **RETRIEVAL OF PACBASE 7.3 4 7.3 RETRIEVAL - OPERATIONS TO BE PERFORMED 1**

#### 2-Retrieval of 7.3 Database(s)

- . 7.3 backup of the database whose output is a 7.3 PC file (7.3 SAVE procedure).
- . Retrieval of the resulting 7.3 backup file, providing a new-format PC file (PC73 procedure).
- . Reorganization (new REOR) of the backup (7.3 PC file in input) whose output is a new-format PC file.
- . Journal file initialization (new ARCH).
- . Database restoration (new REST) (new-format PC file obtained from REOR as input).
- . Backup of 7.3 Generation-Print requests (7.3 SVAG procedure) whose output is a 7.3 PG file.
- . Reorganization-restoration of the Generation-Print request file (new REAG procedure) whose input is the 7.3 PG file.

If libraries, sessions, and/or user codes have been deleted via the database reorganization, the corresponding transactions must be entered for the reorganization of the AG file. Obsolete generation-print requests related to deleted sessions or libraries will be purged. Commands entered by users in 7.3 and cancelled in the new release will also be purged from the AG file.

RESULT: The AJ, AN, AR, and AG files are operational under the new VisualAge Pacbase release.

3-Retrieval of a 7.3 Production Environment Interface

- . 7.3 backup of the Production Environment file (7.3 SVPE procedure) whose output is a 7.3 PP file.
- . Retrieval of the resulting 7.3 PP backup file, providing a new-format PP backup file (PP73 procedure).
- . Restoration of Production Environment (new RSPE procedure) whose input is the new-format PP file.

RESULT: The AB and AC files are operational under the new VisualAge Pacbase release.

## 4-Retrieval of a 7.3 Archive Journal in the new format

PJ73 batch procedure.

A procedure for the retrieval of the 7.3 archived journal into a new-format journal is also supplied. It allows for:

- . Journal statistics utility (ACTI)
- . Archived transaction extraction (EXPJ)
- . Retrieval of transactions archived in release 7.3 when running restorations (new REST or RESY with the 'REC' parameter).

For DSMS users who have modified their product code(s) in the new DSMS release, it is possible to perform the same modification in the VisualAge Pacbase journal, via an entry of the PJ73 procedure.

### <span id="page-29-0"></span>*4.2. LIST OF RETRIEVAL JOBS PROVIDED*

 //\*\*\*\*\*\*\*\*\*\*\*\*\*\*\*\*\*\*\*\*\*\*\*\*\*\*\*\*\*\*\*\*\*\*\*\*\*\*\*\*\*\*\*\*\*\*\*\*\*\*\*\*\*\*\*\*\*\*\*\*\*\*\*\*\*\*\*\*\* //\* RETRIEVAL OF PACBASE 7.3:<br>//\* ------------------------- //\* ------------------------- \*  $1/$ \* 1. JOB \$PRFJ.801:<br> $1/$ \* STEP1:<br> $1/$ \* STEP1:<br> $2/$ \* RETRIEVAL  $\mathcal{O}/\mathcal{N}$   $\blacksquare$  STEP1:  $\blacksquare$   $\blacksquare$   $\bl$  //\* STEP2: REINITIALIZATION OF THE AE FILE \* //\* 2. JOB \$PRFJ.802: INSTALLATION OF USER PARAMETERS \* //\* STEP3: EXECUTION OF PROCEDURE 'PARM' \* //\* 3. JOB \$PRFJ.803: RETRIEVAL OF THE 7.3 PACBASE DATABASE \* //\* STEP4: EXECUTION OF PROCEDURE 'PC73' \* //\* 4. JOB \$PRFJ.804: REORGANIZATION OF THE PACBASE DATABASE \* //\* STEP5: EXECUTION OF PROCEDURE 'REOR' \*  $1/$ \* 5. JOB \$PRFJ.805: INITIALIZATION OF THE PACBASE JOURNAL  $1/$ \* STEP6:  $1/$ \* STEP6: //\* STEP6: EXECUTION OF PROCEDURE 'ARCH' \* //\* 6. JOB \$PRFJ.806: RESTORATION OF THE PACBASE DATABASE \* //\* STEP7: EXECUTION OF PROCEDURE 'REST' \* //\* 7. JOB \$PRFJ.807: RETRIEVAL OF 7.3 GENERATION-PRINT REQUESTS<br>//\* STEP8: EXECUTION OF PROCEDURE 'SVAG' 7.3  $\gamma/\ast$  STEP8: The contract of the execution of PROCEDURE 'SVAG' 7.3  $\gamma/\ast$  STEP9: EXECUTION OF PROCEDURE 'REAG' //\* STEP9: EXECUTION OF PROCEDURE 'REAG' \* ,<u>---</u>-*>*<br>:\*\*\*\*\*\*\*\*\*\*\*\*\*\*\*\*\*\*\*\*\*\*\*\*\*\*\*\*\* //\* PEI (PRODUCTION ENVIRONMENT) FUNCITON ONLY: \* //\* 8. JOB \$PRFJ.808: RETRIEVAL OF PRODUCTION ENVIRONMENT 7.3 \* % STEP10: EXECUTION OF PROCEDURE 'SVPE' 7.3<br>
//\* STEP11: EXECUTION OF RETRIEVAL 'PP73' PROCEDURE % //\* STEP11: EXECUTION OF RETRIEVAL 'PP73' PROCEDURE<br>//\* STEP12: EXECUTION OF PROCEDURE 'RSPE' //\* STEP12: EXECUTION OF PROCEDURE 'RSPE' \* //\*\*\*\*\*\*\*\*\*\*\*\*\*\*\*\*\*\*\*\*\*\*\*\*\*\*\*\*\*\*\*\*\*\*\*\*\*\*\*\*\*\*\*\*\*\*\*\*\*\*\*\*\*\*\*\*\*\*\*\*\*\*\*\*\*\*\*\*\* //\$PRFJ.801 JOB (\$CCPT),'7.3-->NEW',CLASS=\$CLASSJ, // MSGCLASS=\$MSGCL // JCLLIB ORDER=(\$BIBP) //\*\*\*\*\*\*\*\*\*\*\*\*\*\*\*\*\*\*\*\*\*\*\*\*\*\*\*\*\*\*\*\*\*\*\*\*\*\*\*\*\*\*\*\*\*\*\*\*\*\*\*\*\*\*\*\*\*\*\*\*\*\*\*\*\*\*\*\*\*  $//*$  RETRIEVAL OF PACBASE 7.3:<br> $//*$  STEP1: % //\* STEP1: <br> STEP2: RETRIEVAL OF PACBASE 7.3 PARAMETERS //\* STEP2: //\* STEP2: REINITIALIZATION OF THE AE FILE \* //\*\*\*\*\*\*\*\*\*\*\*\*\*\*\*\*\*\*\*\*\*\*\*\*\*\*\*\*\*\*\*\*\*\*\*\*\*\*\*\*\*\*\*\*\*\*\*\*\*\*\*\*\*\*\*\*\*\*\*\*\*\*\*\*\*\*\*\*\* //STEP1 EXEC \$RADP.PE73, // PE73='-------' DSNAME OF USER PARAMETERS BACKUP //\*\*\*\*\*\*\*\*\*\*\*\*\*\*\*\*\*\*\*\*\*\*\*\*\*\*\*\*\*\*\*\*\*\*\*\*\*\*\*\*\*\*\*\*\*\*\*\*\*\*\*\*\*\*\*\*\*\*\*\*\*\*\*\*\*\*\*\*\* //\* IMPORTANT:<br>//\* --------- $\frac{1}{2}$  / \* ---------- \*  $\frac{1}{4}$  DO NOT FORGET TO SPECIFY, ON THE ' NK' LINE, THE PACBASE  $*$  //\* SYSTEM ACCESS KEYS PROVIDED WITH THE PRODUCT FOR INSTALLATION. \* //\*\*\*\*\*\*\*\*\*\*\*\*\*\*\*\*\*\*\*\*\*\*\*\*\*\*\*\*\*\*\*\*\*\*\*\*\*\*\*\*\*\*\*\*\*\*\*\*\*\*\*\*\*\*\*\*\*\*\*\*\*\*\*\*\*\*\*\*\* \*TEST NK000<------ SYSTEM ACCESS KEY --------------------------------- EXEC PGM=IDCAMS //\*:STEPCAT DD DSN=\$SCAT,DISP=SHR //SYSPRINT DD SYSOUT=\$OUT //AEO DD DSN=\$INDSV..\$ROOT.\$ROOT.AE,DISP=SHR //AEI DD DSN=\$INDSN..\$ROOT.\$ROOT.AE0,DISP=OLD  $//$ SYSIN REPRO INFILE (AEI) OUTFILE (AEO) REUSE //\$PRFJ.802 JOB (\$CCPT),'7.3-->NEW',CLASS=\$CLASSJ, // MSGCLASS=\$MSGCL // JCLLIB ORDER=(\$BIBP) //\*\*\*\*\*\*\*\*\*\*\*\*\*\*\*\*\*\*\*\*\*\*\*\*\*\*\*\*\*\*\*\*\*\*\*\*\*\*\*\*\*\*\*\*\*\*\*\*\*\*\*\*\*\*\*\*\*\*\*\*\*\*\*\*\*\*\*\*\*  $\begin{array}{lll} \mathcal{N}/\ast \qquad & \text{RETRIEVAL} & \text{OF PACBASE} & \text{7.3}: \\ \mathcal{N}/\ast \qquad & \text{TO BE SUBMITTED AFTER EXERC} \end{array}$  $//*$  TO BE SUBMITTED AFTER EXECUTING JOB \$PRFJ.801.<br> $//*$  STEP3: EXECUTION OF PROCEDURE 'PARM' //\* STEP3: EXECUTION OF PROCEDURE 'PARM' \* //\*\*\*\*\*\*\*\*\*\*\*\*\*\*\*\*\*\*\*\*\*\*\*\*\*\*\*\*\*\*\*\*\*\*\*\*\*\*\*\*\*\*\*\*\*\*\*\*\*\*\*\*\*\*\*\*\*\*\*\*\*\*\*\*\*\*\*\*\* //\* IN CASE OF ABEND, RE-SUBMIT JOB \$PRFJ.801 FIRST, BEFORE \*  $1/$ \* ANY FURTHER EXECUTION OF JOB \$PRFJ.802. //\*\*\*\*\*\*\*\*\*\*\*\*\*\*\*\*\*\*\*\*\*\*\*\*\*\*\*\*\*\*\*\*\*\*\*\*\*\*\*\*\*\*\*\*\*\*\*\*\*\*\*\*\*\*\*\*\*\*\*\*\*\*\*\*\*\*\*\*\* //STEP3 EXEC \$RADP.PARM \*\*\*\*\*\*\*\*\* NRREST <--- RESTORATION COMMAND, REQUIRED FOR THE RETRIEVAL ---- // //\$PRFJ.803 JOB (\$CCPT),'7.3-->NEW',CLASS=\$CLASSJ, // MSGCLASS=\$MSGCL // JCLLIB ORDER=(\$BIBP)<br>// JCLLIB ORDER=(\$BIBP)<br>//\*\*\*\*\*\*\*\*\*\*\*\*\*\*\*\*\*\*\*\*\* //\*\*\*\*\*\*\*\*\*\*\*\*\*\*\*\*\*\*\*\*\*\*\*\*\*\*\*\*\*\*\*\*\*\*\*\*\*\*\*\*\*\*\*\*\*\*\*\*\*\*\*\*\*\*\*\*\*\*\*\*\*\*\*\*\*\*\*\*\*  $1/$ \* RETRIEVAL OF PACBASE 7.3

 // MSGCLASS=\$MSGCL // JCLLIB ORDER=(\$BIBP)

 //\*\*\*\*\*\*\*\*\*\*\*\*\*\*\*\*\*\*\*\*\*\*\*\*\*\*\*\*\*\*\*\*\*\*\*\*\*\*\*\*\*\*\*\*\*\*\*\*\*\*\*\*\*\*\*\*\*\*\*\*\*\*\*\*\*\*\*\*\* //STEP4 EXEC \$RADP.PC73, // PC73=, DSNAME OF 7.3 BATABASE BACKUP // VOLS='SER=\$VOLUN', DATABASE BACKUP VOLUME // UNITS=\$UNITUN, BACKUP UNIT (DISK OR CARTRIDGE) // SPAPC='(CYL,(---,--),RLSE)' <-- BACKUP 'SPACE' //\*\*\*\*\*\*\*\*\*\*\*\*\*\*\*\*\*\*\*\*\*\*\*\*\*\*\*\*\*\*\*\*\*\*\*\*\*\*\*\*\*\*\*\*\*\*\*\*\*\*\*\*\*\*\*\*\*\*\*\*\*\*\*\*\*\*\*\*\* //\$PRFJ.804 JOB (\$CCPT),'REOR',CLASS=\$CLASSJ, // MSGCLASS=\$MSGCL // JCLLIB ORDER=(\$BIBP) //\*\*\*\*\*\*\*\*\*\*\*\*\*\*\*\*\*\*\*\*\*\*\*\*\*\*\*\*\*\*\*\*\*\*\*\*\*\*\*\*\*\*\*\*\*\*\*\*\*\*\*\*\*\*\*\*\*\*\*\*\*\*\*\*\*\*\*\*\* //\* REORGANIZATION:<br>//\* BEFORE RINNING T //\* BEFORE RUNNING THIS JOB, PLEASE REFER TO THE CHAPTER ABOUT //\* REORGANIZATION IN THE OPERATIONS MANUAL. TN ORDER TO: //\* REORGANIZATION IN THE OPERATIONS MANUAL, IN ORDER TO: //\*  $\frac{1}{\sqrt{2}}$  \* //\* - DETERMINE THE SIZE OF THE FILES USED,<br>//\* - SELECT REORGANIZATION TRANSACTIONS.  $\frac{f}{f}$  - SELECT REORGANIZATION TRANSACTIONS,<br> $\frac{f}{f}$  - ESTIMATE THE JOB'S RUNNING TIME.  $1/$ \*  $-$  ESTIMATE THE JOB'S RUNNING TIME. //\*\*\*\*\*\*\*\*\*\*\*\*\*\*\*\*\*\*\*\*\*\*\*\*\*\*\*\*\*\*\*\*\*\*\*\*\*\*\*\*\*\*\*\*\*\*\*\*\*\*\*\*\*\*\*\*\*\*\*\*\*\*\*\*\*\*\*\*\* //STEP5 EXEC \$RADP.REOR //\* INPUT: REORGANIZATION TRANSACTIONS \*TEST  $V-- B-- \cdots$  ETC.<br>//\* PC 'PC' INPUT: //\* BACKUP OF THE PACBASE DATABASE (OUTPUT OF PROC. PC73) // //\$PRFJ.805 JOB (\$CCPT),'ARCH',CLASS=\$CLASSJ, // MSGCLASS=\$MSGCL ...<br>// JCLLIB ORDER=(\$BIBP)<br>//\*\*\*\*\*\*\*\*\*\*\*\*\*\*\*\*\*\*\*\* //\*\*\*\*\*\*\*\*\*\*\*\*\*\*\*\*\*\*\*\*\*\*\*\*\*\*\*\*\*\*\*\*\*\*\*\*\*\*\*\*\*\*\*\*\*\*\*\*\*\*\*\*\*\*\*\*\*\*\*\*\*\*\*\*\*\*\*\*\*  $1/$ \* RETRIEVAL OF PACBASE 7.3 :<br> $1/$ \* REINITIALIZATION WITHOUT TO //\* REINITIALIZATION WITHOUT JOURNAL-FILE ARCHIVAL \* //\*\*\*\*\*\*\*\*\*\*\*\*\*\*\*\*\*\*\*\*\*\*\*\*\*\*\*\*\*\*\*\*\*\*\*\*\*\*\*\*\*\*\*\*\*\*\*\*\*\*\*\*\*\*\*\*\*\*\*\*\*\*\*\*\*\*\*\*\* //STEP6 EXEC \$RADP.ARCH  $*$ TEST $S$  S 111 // //\$PRFJ.806 JOB (\$CCPT),'REST',CLASS=\$CLASSJ, // MSGCLASS=\$MSGCL // JCLLIB ORDER=(\$BIBP) //\*\*\*\*\*\*\*\*\*\*\*\*\*\*\*\*\*\*\*\*\*\*\*\*\*\*\*\*\*\*\*\*\*\*\*\*\*\*\*\*\*\*\*\*\*\*\*\*\*\*\*\*\*\*\*\*\*\*\*\*\*\*\*\*\*\*\*\*\* י)<br>//\* RETRIEVAL OF THE PACBASE 7.3:<br>//\* RESTORATION OF THE DACBASE DAG //\* RESTORATION OF THE PACBASE DATABASE \* //\*\*\*\*\*\*\*\*\*\*\*\*\*\*\*\*\*\*\*\*\*\*\*\*\*\*\*\*\*\*\*\*\*\*\*\*\*\*\*\*\*\*\*\*\*\*\*\*\*\*\*\*\*\*\*\*\*\*\*\*\*\*\*\*\*\*\*\*\* //STEP7 EXEC \$RADP.REST  $*$  TEST 20F Y 20F ---- <--- CHECK/ADAPT THE PARAMETER CARD //\$PRFJ.807 JOB (\$CCPT),'7.3-->AG',CLASS=\$CLASSJ, MSGCLASS=\$MSGCL // JCLLIB ORDER=(\$BIBP) //\*\*\*\*\*\*\*\*\*\*\*\*\*\*\*\*\*\*\*\*\*\*\*\*\*\*\*\*\*\*\*\*\*\*\*\*\*\*\*\*\*\*\*\*\*\*\*\*\*\*\*\*\*\*\*\*\*\*\*\*\*\*\*\*\*\*\*\*\*  $//*$  RETRIEVAL OF PACBASE 7.3:  $1/$ \* BACKUP OF 7.3 GENERATION-PRINT REQUESTS FILE //\* -RESTORATION/REORGANIZATION OF GENERATION-PRINT REQUESTS: \* //\* BEFORE RUNNING THIS JOB, PLEASE REFER TO THE CHAPTER ABOUT //\* THE 'REAG' PROCEDURE IN THE OPERATIONS MANUAL. IN ORDER TO THE 'REAG' PROCEDURE IN THE OPERATIONS MANUAL, IN ORDER TO  $*$  //\* CODE THE REORGANIZATION TRANSACTIONS AS ALIGNED ON THOSE \* //\* SELECTED FOR THE 'REOR' PROCEDURE. \* //\*\*\*\*\*\*\*\*\*\*\*\*\*\*\*\*\*\*\*\*\*\*\*\*\*\*\*\*\*\*\*\*\*\*\*\*\*\*\*\*\*\*\*\*\*\*\*\*\*\*\*\*\*\*\*\*\*\*\*\*\*\*\*\*\*\*\*\*\* %//STEP8 EXEC ????SVAG, <br>
//STEP8 EXEC ????SVAG, <br>
//STEP9 EXEC \$RADP.REAG <br>
//STEP9 EXEC \$RADP.REAG <br>
//STEP9 EXEC \$RADP.REAG <br>
//STEP9 EXEC \$RADP.REAG <br>
//STEP9 EXEC \$RADP.REAG <br>
//STEP9 EXEC \$RADP.REAG <br>
//STEP9 EXEC \$R // PG='------' <-- ENTER AG 7.3 BACKUP DSN //STEP9 EXEC \$RADP.REAG <-- AG RESTORATION BACKUP //\* INPUT: REORGANIZATION TRANSACTIONS  $*$ TEST  $\Delta G$  $\Delta$ S---- $AB-- AIJ----$  ... ETC. /\* //PTU560.PAC7PG DD DSN=------ <-- ENTER PG 7.3 BACKUP DSN // //\$PRFJ.808 JOB (\$CCPT),'7.3-->PEI',CLASS=\$CLASSJ,

 $32$ 

 $\overline{2}$ 

 $\frac{1}{2}$  RETRIEVAL OF PACBASE 7.3:  $\ddot{\phantom{0}}$  $\begin{tabular}{lllllllllll} & & & & & & & & \\ & \mbox{\emph{\small //*}} & \mbox{\small{PEI}} & (\mbox{\small{\tt PRODUCTION}} & \mbox{\small{ENVIRONEMENT}}) & \mbox{\small{\tt FUNCTION} & \mbox{\small{OMLY}}} & & & & & \\ & \mbox{\emph{\small //}{{\small{STEPI0}}}} & (\mbox{\small{\tt PRODUCTION}} & \mbox{\small{\tt ENVIRONEMENT}}) & \mbox{\small{\tt FUNCTION} & \mbox{\small{OMLY}}} & & & & & \\ & \mbox{\emph{\small //}{{\small{STEPI0}}}} & \mbox{\small{$SKE$-10 EXEC $???} &$ //PACR61.PAC7PP DD DSN=\$INDUN..\$ROOT.\$FILE.PP(+1),DISP=OLD  $\!/\!$  /

# <span id="page-32-0"></span>4.3. PE73 - RETRIEVAL OF USER PARAMETERS

 $//*$  RETRIEVAL OF PACBASE 7.3: //\* RETRIEVAL OF 7.3 USER PARAMETERS BACKUP %/<br>
//\$RADP.PE73 PROC ROOT=\$ROOT, PACBASE SYSTEM ROOT<br>
// INDSN='\$INDSN', INDEX OF NON-VSAM SYSTEM FILES<br>
// STEPLIB='\$MODB', LOAD-MODULES\_LIBRARY PACBASE SYSTEM ROOT ----------<br>PE73=,<br>OUT=\$OUT,  $\!/\!$  / DSNAME OF 7.3 USER PARAMETERS BACKUP  $\begin{tabular}{ll} \multicolumn{2}{l} \multicolumn{2}{l} \multicolumn{2$  $\sqrt{}$  $\frac{1}{2}$  $\frac{1}{2}$  $\frac{1}{2}$  $\frac{1}{2}$ //INPUT EXEC PGM=PTU001  $11***$ - - - - - - - - - - - -//STEPLIB DD DSN=&STEPLIB, DISP=SHR  $// CARTE$   $// PACTMB$   $DDD$   $DSN = & \& PET3MB, DISP = (PASS)$   $DSD = DSSI = & \& PET3MB, DISP = (PASS)$ DCB=(RECFM=FB, LRECL=80, BLKSIZE=3440) //PTU902 EXEC PGM=PTU902 //\*\*\*\*\*\*\*\*\*\*\*\*\*\*\*\*\*\*\*\*\*\* //STEPLIB DD DSN=&STEPLIB, DISP=SHR //SYSOUT\_DD\_SYSOUT=&OUT\_<br>//PAC7MC\_\_DD\_SYSOUT=&OUT\_<br>//PAC7MC\_\_DD\_SYSOUT=&OUT\_<br>//PAC7IN\_\_DD\_DSN=&&PE73,DISP=(OLD,PASS)<br>//PAC7OU\_\_DD\_DSN=&INDSN..&ROOT.&ROOT.PE(+1),DISP=(,CATLG,DELETE), UNIT=&UNITS,  $\frac{1}{2}$  $\frac{1}{2}$ VOL=&VOLS,  $11$  $SPACE = \&SPACE,$  $11^{-}$ DCB=(&DSCB, RECFM=FB, LRECL=80, BLKSIZE=6160) //SYSUDUMP DD SYSOUT=&OUT

 $33$ 

 $\overline{4}$ 

 $\overline{\mathbf{z}}$ 

# <span id="page-33-0"></span>4.4. PC73 - RETRIEVAL OF PACBASE DATABASE

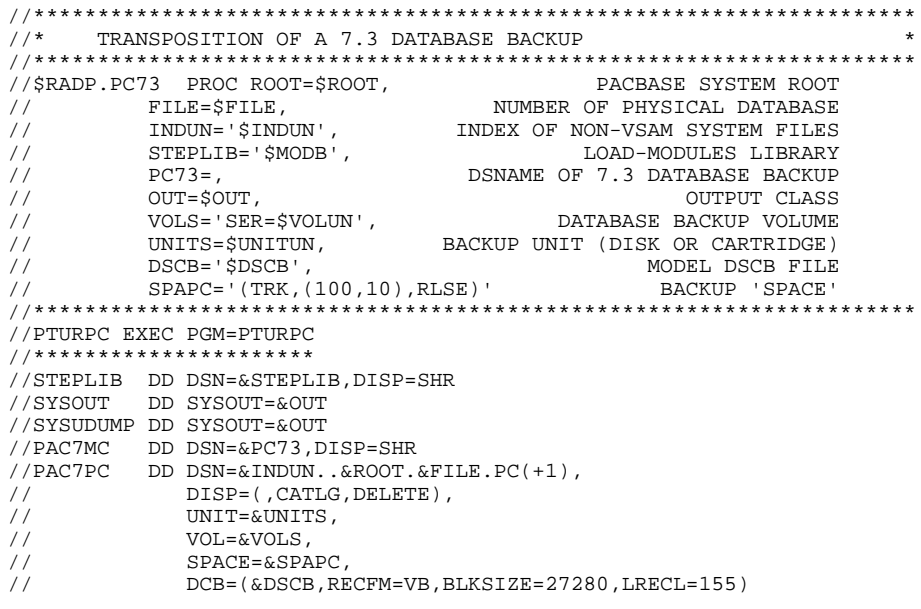

 $\overline{\mathbf{4}}$  $\overline{4}$ 

 $34$ 

<span id="page-34-0"></span> $//*$ PEI FUNCTION  $\int$ P.PP73 PROC ROOT=\$ROOT,<br>
PACBASE SYSTEM ROOT<br>
FILE=\$FILE,<br>
INDSV='\$INDSV',<br>
INDER OF PHYSICAL DATABASE<br>
INDSV='\$INDSV',<br>
INDER OF PHYSICAL DATABASE<br>
INDSV='\$INDSV',<br>
INDEX OF VSAM SYSTEM FILES<br>
INDUN='\$INDUN',<br>
INDEX OF VS FILE=\$FILE,<br>FILE=\$FILE,<br>INDSV='\$INDSV',  $\sqrt{ }$  $\frac{1}{\sqrt{2}}$  $\frac{1}{2}$  $\hat{H}$  $\frac{1}{7}$   $\frac{1}{7}$   $11$  $\frac{1}{\sqrt{2}}$  $\frac{1}{2}$  $\frac{1}{2}$  $\frac{1}{\sqrt{2}}$ BACKUP 'SPACE' . . . . . . . . . . . //PACR02 EXEC PGM=PACR02 //STEPLIB OD DSN=&STEPLIB.DISP=SHR //\*:STEPCAT DD DSN=&SYSTCAT DISP=SHR //SYSOUT DD SYSOUT=&OUT<br>//SYSOUT DD SYSOUT=&OUT<br>//PAC7AE DD DSN=&INDSV..&ROOT.&ROOT.AE,DISP=SHR  $\begin{tabular}{ll} // PAC7IB & DD SYSTEMUT-6CUT, DCB=BLKSIZE=101 \\ // PAC7PI & DD DSN=6PI, DISP=SHR \\ // PAC7PP & DD DSN=6& PPI6, DISP= (, PASS) \\ \end{tabular}$  $\prime\, \prime$ UNIT=&UWK, SPACE=&SPAPP  $\frac{1}{2}$ DCB=(LRECL=110, RECFM=FB, BLKSIZE=6160)  $\frac{1}{2}$ //SYSUDUMP DD SYSOUT=&OUT //PACR90 EXEC PGM=PACR90<br>//\*\*\*\*\*\*\*\*\*\*\*\*\*\*\*\*\*\*\*\*\*\*\*\*\* //STEPLIB DD DSN=&STEPLIB, DISP=SHR  $11 * :$ DD DSN=&SYSTCAT, DISP=SHR DD SYSOUT=&OUT  $//$ SYSOUT  $//PAC7PE  
\n`\n DD DSN = & & P16, DISP = (OLD, PASS)   
\n //PAC7PS  
\n DD DSN = & INDUN \n . & ROOT. & FILE . PP(+1) \n , \n DTDIN = & DNDN = & DNDN = PILB \n . & PPLIDEN \n . & PILB = & PPLB \n . & PILB = & PPLB \n . & PILB = & PPLB \n . & PILB = & PPLB \n . & PILB = & PPLB \n . & PILB = & PPLB \`$ DISP=(, CATLG, DELETE),  $\frac{1}{2}$  $\frac{1}{2}$ UNIT=&UNITS,  $\frac{1}{\sqrt{2}}$ VOL=&VOLS,  $SPACE = \& SPAPP,$  $\frac{1}{2}$ DCB=(&DSCB, LRECL=110, RECFM=FB, BLKSIZE=6160)  $\frac{1}{2}$ //SYSUDUMP DD SYSOUT=&OUT

 $35$ 

# <span id="page-35-0"></span>*4.6. PJ73 - RETRIEVAL OF ARCHIVE JOURNAL*

#### RETRIEVAL OF ARCHIVE JOURNAL

With release 8.0.2 or later of the DSMS Function, it is possible to modify the Product Code when retrieving the previous database. The Code format changes from 1 to 3 characters.

This possibility is also offered when retrieving the PACBASE archived journal from a previous release.

USER INPUT (optional)

| ! 1 ! 4 ! 'onnn'! Modification of DSMS Product Code !<br>$: \Omega = \text{former Product Code}$<br>$\mathbf{I}$<br>! ! nnn = new Product Code<br>$\mathbf{I}$ |  |  | ! Pos. ! Len. ! Value ! Meaning |  |
|----------------------------------------------------------------------------------------------------|--|--|---------------------------------|--|
| $(1, 2 \text{ or } 3 \text{ characters})$<br>$\mathbf{L}$<br>-------------------------                                                                         |  |  |                                 |  |

On a line, the 'onnn' character string may be repeated as many times as there are Product Codes to be modified, with a limit of 20.

NOTE: The validity of this input is not checked for proper syntax. The procedure's syntax should be carefully checked before execution, since no output report is produced.
```
\frac{1}{10} TRANSPOSITION OF A 7.3 JOURNAL ARCHIVE
UIBFUIB=<br>PJ73=,<br>OUT=$OUT,<br>UWK=$UWK,<br>VOTC
                                                              OUTPUT CLASS
\frac{1}{2}\frac{1}{\sqrt{2}}WORK IINTT
          VOLS='SER=$VOLUN', <br>
UNITS=$UNITUN, BACKUP UNIT (DISK OR CARTRIDGE)<br>
DSCB='$DSCB', MODEL DSCB FILE
                                                 ARCHIVED JOURNAL VOLUME
\frac{1}{2}\frac{1}{2}MODEL DSCB FILE
\frac{1}{2}//INPUT EXEC PGM=PTU001
//**********************
//STEPLIB DD DSN=&STEPLIB, DISP=SHR
//CARTE DD DDNAME=SYSIN<br>//CARTE DD DDNAME=SYSIN<br>//PAC7MB DD DSN=&&PJ73MB,DISP=(,PASS),
\frac{1}{\sqrt{2}}UNIT=&UWK, SPACE=(TRK, 1),
                DCB=(RECFM=FB, LRECL=80, BLKSIZE=3440)
\frac{1}{2}//PTU916 EXEC PGM=PTU916
//***********************
//STEPLIB DD DSN=&STEPLIB, DISP=SHR
//SYSOUT DD SYSOUT=&OUT
//SYSUDUMP DD SYSOUT=&OUT
//PAC7IN DD DSN=&PJ73,DISP=SHR<br>//PAC7IN DD DSN=&PJ73,DISP=SHR<br>//PAC7OU DD DSN=&&PJ80,DISP=(,PASS,DELETE),
               SPACE = \& SPAPJ, UNIT = \&UWK,
\frac{1}{2}\frac{1}{2}DCB=(RECFM=FB, LRECL=165, BLKSIZE=6105)
\frac{1}{2} / PTU917 EXEC PGM=PTU917
//<br>//STEPLIB DD DSN=&STEPLIB,DISP=SHR<br>//SYSOUT DD SYSOUT=&OUT
//SYSUDUMP DD SYSOUT=&OUT
//PAC7IN DD DSN=&&PJ80, DISP=(OLD, PASS)
           DD DSN=&&PJ73MB, DISP=(OLD, DELETE)<br>DD DSN=&&PJ16, DISP=(, PASS, DELETE),
//PAC7MB
//PAC70U
                                                                             \overline{ }SPACE = \&SPAPJ, UNIT = \&UWK,
\frac{1}{1}\frac{1}{2}DCB=(RECFM=FB, LRECL=165, BLKSIZE=6105)
//REP2PJ EXEC PGM=REP2PJ<br>//***********************
//STEPLIB DD DSN=&STEPLIB, DISP=SHR
//SYSOUT DD SYSOUT=&OUT
//SYSUDUMP DD SYSOUT=&OUT
//PAC7PJ<br>//PAC7PJ DD DSN=&&PJ16,DISP=(OLD,PASS)<br>//PAC7JP DD DSN=&INDUN..&ROOT.&FILE.PJ(+1),DISP=(,CATLG,DELETE)
\frac{1}{2}\texttt{UNIT=&\texttt{UNITS}} ,
\frac{1}{2}VOL=&VOLS.
\frac{1}{\sqrt{2}}SPACE = \&SPAPJ
\sqrt{}DCB=(&DSCB, RECFM=FB, LRECL=167, BLKSIZE=6179)
```
 $37$ 

# **5. RETRIEVAL OF THE YSM METHODOLOGY**

# *5.1. YSM RETRIEVAL - OPERATIONS TO BE PERFORMED*

#### YSM METHODOLOGY RETRIEVAL OPERATIONS

Since release 8.0.2 02, PACBASE allows several methodologies to be kept in the same library sub-network. The internal names of the WorkStation YSM entities have been changed specifically for this purpose.

Therefore, it is necessary to retrieve the YSM methodology when receiving the present release, if:

. 1st case: You have an 8.0.1 PACBASE release; YSM retrieval is then comprised into the 8.0.1 PACBASE retrieval. In this chapter, you need only take into account what refers to the RTYS procedure.

. 2nd case: You have an 8.0.2 01 PACBASE release and you have to upgrade it to the present WorkStation level.

The following procedure sequence must be run to perform this retrieval:

#### 1. ARCH:

Creation of a PJ file.

 $2.$  SAVE:

Creation of a PC file.

3. PCYS:

This first special retrieval procedure operates either on the entire database or on a set of libraries, specified in the procedure's input.

The PC backup resulting of step 1 is the input of the procedure. The resulting output contains a  $PC(+1)$  backup and the list of the database libraries which have been modified.

User input is optional. '\*' lines are used to indicate the libraries which contain YSM entities.

When there is no '\*' line, the retrieval is performed on the whole database.

NOTE: if your database contains several methodologies, you must specify the HIGHEST-LEVEL library containing the YSM methodology.

#### 4. REOR

5. REST

6. UPDT

Update from the release DESYSM file.

7. OPTIONAL: Retrieval of the YSM methodology on the archived file: If necessary, a retrieval of the methodology can be performed on the PJ journal file resulting from the last archiving or from the retrieval. It is the PJYS procedure.

The PJ backup resulting from step 1 and the list of the database libraries modified by PCYS are used as input to the procedure. The resulting output is a PJ(+1) backup.

8. RTYS (RETRIEVAL OF THE AFL ENTITY): The AFL retrieval is performed only if you request it for a given library and a given session.

The RTYS directly operates on the database by creating update transactions on the \$3V UEOs.

A '\*' line is input for each Library/Session to be processed. It must be submited once the DESYSM file containing the WorkStation entities for the new release has been loaded.

The PACBASE database is the input of the procedure.

The resulting output is a file which contains update transactions.

#### **RETRIEVAL OF THE YSM METHODOLOGY 5 YSM RETRIEVAL - OPERATIONS TO BE PERFORMED 1**

 //\* RETRIEVAL OF THE WORKSTATION'S YSM METHODOLOGY:  $\frac{1}{1}$  / / \* ---- //\* 1. JOB \$PRFJ.YS1: ARCHIVAL OF THE JOURNAL ) = 2. JOB \$PRFJ.YS2:<br>
//\* 2. JOB \$PRFJ.YS2: ARCHIVAL OF THE DATABASE<br>
//\* 3. JOB \$PRFJ.YS3: ARTRIEVAL OF THE PC FILE  $1/$ \* 3. JOB \$PRFJ.YS3:<br> $1/$ \* 4. JOB \$PRFJ.YS4: % ALIXIEVAL OF THE PACEASE DATABASE<br>
//\* 4. JOB \$PRFJ.YS4: REORGANIZATION OF THE PACBASE DATABASE<br>
//\* 5. JOB \$PRFJ.YS5: RESTORATION OF THE PACBASE DATABASE RESTORATION OF THE PACBASE DATABASE //\* 6. JOB \$PRFJ.YS6: UPDATE OF PACBASE DATABASE WITH THE DESYSM FILE OF THE RELEASE  $\frac{1}{2}$ / \* //\* OPTIONAL: RETRIEVAL OF THE JOURNAL //\* ----------------------------------- RETRIEVAL OF THE PJ FILE (OPTIONAL)  $\frac{1}{7}$ <br> $\frac{1}{7}$  SPECIAL: RETRIEVAL OF THE AFL USER ENTITY //\* ------------------------------------------ RETRIEVAL OF THE AFL ENTITY //\* //\$PRFJ.YS1 JOB (\$CCPT),'ARCH',CLASS=\$CLASSJ, MSGCLASS=\$MSGCL // JCLLIB ORDER=(\$BIBP) //\*\*\*\*\*\*\*\*\*\*\*\*\*\*\*\*\*\*\*\*\*\*\*\*\*\*\*\*\*\*\*\*\*\*\*\*\*\*\*\*\*\*\*\*\*\*\*\*\*\*\*\*\*\*\*\*\*\*\*\*\*\*\*\*\*\*\*\*\*  $1/$ \* ARCHIVAL OF THE JOURNAL FILE  $\overline{a}$  //\*\*\*\*\*\*\*\*\*\*\*\*\*\*\*\*\*\*\*\*\*\*\*\*\*\*\*\*\*\*\*\*\*\*\*\*\*\*\*\*\*\*\*\*\*\*\*\*\*\*\*\*\*\*\*\*\*\*\*\*\*\*\*\*\*\*\*\*\* //STEP1 EXEC \$RADP.ARCH \*TEST S // //\$PRFJ.YS2 JOB (\$CCPT),'SAVE',CLASS=\$CLASSJ, // MSGCLASS=\$MSGCL // JCLLIB ORDER=(\$BIBP) //\*\*\*\*\*\*\*\*\*\*\*\*\*\*\*\*\*\*\*\*\*\*\*\*\*\*\*\*\*\*\*\*\*\*\*\*\*\*\*\*\*\*\*\*\*\*\*\*\*\*\*\*\*\*\*\*\*\*\*\*\*\*\*\*\*\*\*\*\* //\* BACKUP OF THE PACBASE DATABASE \* //\*\*\*\*\*\*\*\*\*\*\*\*\*\*\*\*\*\*\*\*\*\*\*\*\*\*\*\*\*\*\*\*\*\*\*\*\*\*\*\*\*\*\*\*\*\*\*\*\*\*\*\*\*\*\*\*\*\*\*\*\*\*\*\*\*\*\*\*\* //STEP2 EXEC \$RADP.SAVE \*TEST // //\$PRFJ.YS3 JOB (\$CCPT),'PCYS',CLASS=\$CLASSJ, // MSGCLASS=\$MSGCL // JCLLIB ORDER=(\$BIBP) //\*\*\*\*\*\*\*\*\*\*\*\*\*\*\*\*\*\*\*\*\*\*\*\*\*\*\*\*\*\*\*\*\*\*\*\*\*\*\*\*\*\*\*\*\*\*\*\*\*\*\*\*\*\*\*\*\*\*\*\*\*\*\*\*\*\*\*\*\* //\* RETRIEVAL OF THE PACBASE DATABASE<br>//\* RETRIEVAL OF THE PACBASE DATABASE<br>//\* INPUT : PC(0) 0UTPUT : PC(+1)  $\frac{1}{4}$  input : PC(0)  $\frac{1}{4}$  output : PC(+1) \* //\*\*\*\*\*\*\*\*\*\*\*\*\*\*\*\*\*\*\*\*\*\*\*\*\*\*\*\*\*\*\*\*\*\*\*\*\*\*\*\*\*\*\*\*\*\*\*\*\*\*\*\*\*\*\*\*\*\*\*\*\*\*\*\*\*\*\*\*\*  $//$ STEP3 EXEC \$RADP.PCYS,<br> $//$  SPAPC=' $/$ CYL'  $---$ %// SPAPC='(CYL,(---,--))<br>//REPYSM.PAC7MD=--------- DSN OF THE FILE WHICH CONTAINS //REPYSM.PAC7MD=--------- DSN OF THE FILE WHICH CONTAINS THE MODIFIED LIBRARIES // //\$PRFJ.YS4 JOB (\$CCPT),'REOR',CLASS=\$CLASSJ, // MSGCLASS=\$MSGCL // JCLLIB ORDER=(\$BIBP) //\*\*\*\*\*\*\*\*\*\*\*\*\*\*\*\*\*\*\*\*\*\*\*\*\*\*\*\*\*\*\*\*\*\*\*\*\*\*\*\*\*\*\*\*\*\*\*\*\*\*\*\*\*\*\*\*\*\*\*\*\*\*\*\*\*\*\*\*\* //\* REORGANIZATION:<br>//\* BEFORE EXECUTIN  $//*$  BEFORE EXECUTING THIS JOB, SEE IN THE OPERATIONS MANUAL  $//*$  THE CHAPTER CONCERNING THE REORGANIZATION PROCEDURE, //\* THE CHAPTER CONCERNING THE REORGANIZATION PROCEDURE,  $\frac{1}{1-x}$  IN ORDER TO:  $1/$ \* IN ORDER TO:<br> $1/$ \* - CALCULATE  $1/$ \*  $-$  CALCULATE THE SIZE OF USED FILES,<br> $1/$ \*  $-$  CHOOSE THE REORGANIZATION TRANSAC //\* - CHOOSE THE REORGANIZATION TRANSACTIONS, //\* - ESTIMATE THE EXECUTION TIME OF THE JOB - ESTIMATE THE EXECUTION TIME OF THE JOB. //\*\*\*\*\*\*\*\*\*\*\*\*\*\*\*\*\*\*\*\*\*\*\*\*\*\*\*\*\*\*\*\*\*\*\*\*\*\*\*\*\*\*\*\*\*\*\*\*\*\*\*\*\*\*\*\*\*\*\*\*\*\*\*\*\*\*\*\*\* //STEP4 EXEC \$RADP.REOR<br>//\* INPUT: REORGANIZATI INPUT: REORGANIZATION TRANSACTIONS \*TEST  $V-- B-- \ldots$  ETC.<br> $\frac{1}{2}$  $INPUT "PC"$ : //\* PACBASE DATABASE BACKUP OBTAINED FROM PCYS PROCEDURE // //\$PRFJ.YS5 JOB (\$CCPT),'REST',CLASS=\$CLASSJ, // MSGCLASS=\$MSGCL // JCLLIB ORDER=(\$BIBP) //\*\*\*\*\*\*\*\*\*\*\*\*\*\*\*\*\*\*\*\*\*\*\*\*\*\*\*\*\*\*\*\*\*\*\*\*\*\*\*\*\*\*\*\*\*\*\*\*\*\*\*\*\*\*\*\*\*\*\*\*\*\*\*\*\*\*\*\*\*  $\frac{1}{10}$  RESTORATION OF THE PACBASE DATABASE //\*\*\*\*\*\*\*\*\*\*\*\*\*\*\*\*\*\*\*\*\*\*\*\*\*\*\*\*\*\*\*\*\*\*\*\*\*\*\*\*\*\*\*\*\*\*\*\*\*\*\*\*\*\*\*\*\*\*\*\*\*\*\*\*\*\*\*\*\* //STEP5 EXEC \$RADP.REST

#### 42

 $\overline{5}$  $\mathbf{1}$ 

#### RETRIEVAL OF THE YSM METHODOLOGY YSM RETRIEVAL - OPERATIONS TO BE PERFORMED

 $\star_{\mathrm{TEST}}$  $\mathbf Y$  $20E$ ---- <--- CHECK/ADAPT THE PARAMETER CARD  $\frac{1}{2}$ //\$PRFJ.YS6 JOB (\$CCPT), 'UPDT', CLASS=\$CLASSJ, // MSGCLASS=SMSGCL  $\frac{1}{2}$   $\frac{1}{2}$  CLLIB ORDER=(SBIBP) //STEP6 EXEC \$RADP.UPDT //INPUT.CARTE DD DSN=\$INDSN..\$ROOT.&ROOT.MTH(DESYSM), DISP=SHR  $\frac{1}{2}$ //\$PRFJ.YSJ JOB (\$CCPT), 'PJYS', CLASS=\$CLASSJ, // MSGCLASS=SMSGCL // JCLLIB ORDER=(\$BIBP)  $\begin{tabular}{lllllllllll} \multicolumn{2}{c}{\hspace{-2mm}}\hspace*{2.5mm}\hspace*{2.5mm}\hs$ OUTPUT :  $PJ(+1)$  $\star$  $11*$ --------> TO BE EXECUTE ONLY WHERE NECESSARY //STEPJ EXEC \$RADP.PJYS,  $SPAPJ = ' (CYL, (----, --))$ SPACE OF JOURNAL FILE  $\frac{1}{2}$ // SPAP0= (CID, (---,---)<br>//REPYSM.PAC7MD=--------,DISP=OLD DSN OF THE FILE CONTAINING  $11*$ THE LIST OF LIBRARIES MODIFIED  $11*$ BY THE YSM RETRIEVAL OF PC  $\sqrt{}$ //\$PRFJ.RYS JOB (\$CCPT), 'UPDT', CLASS=\$CLASSJ, // MSGCLASS=\$MSGCL // JCLLIB ORDER=(\$BIBP)  $\star$ //RTYS EXEC \$RADP.RTYS<br>\*USER PASSWORDBBBSSSS  $\frac{1}{2}$ 

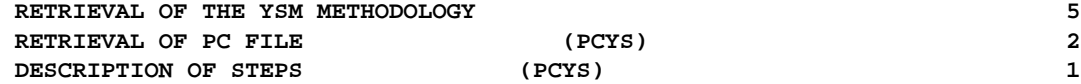

# *5.2. RETRIEVAL OF PC FILE (PCYS)*

#### 5.2.1. DESCRIPTION OF STEPS (PCYS)

#### YSM RETRIEVAL: REPYSM

.Permanent input file: -Backup file PAC7MC : DSN=&INDUN..&ROOT.&FILE.PC(0) .Transaction file: -User input PAC7MB : DSN=&&PCYSMB .Output files: -Backup file PAC7PC : DSN=&INDUN..&ROOT.&FILE.PC(+1) -List of modified libraries PAC7MD : DSN=&&PCYSLIB

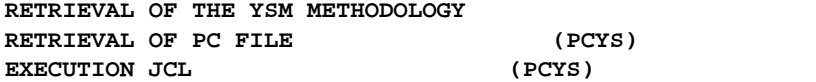

5.2.2. EXECUTION JCL (PCYS)

> $11*$ - RETRIEVAL OF YSM METHODOLOGY -//<br>//INPUT EXEC PGM=PTU001 //STEPLIB DD DSN=&STEPLIB, DISP=SHR //SYSOUT DD SYSOUT=&OUT //PAC7MB DD DSN=&&PCYSMB, DISP=(, PASS), UNIT=&UWK, SPACE=(TRK,  $(1,1)$ ), //FAC/MB DD DSN=&&FC15MB,D15M<br>// DCB=BLKSIZE=3440<br>//CARTE DD DDNAME=SYSIN //REPYSM EXEC PGM=REPYSM //STEPLIB DD DSN=&STEPLIB, DISP=SHR //SYSOUT DD SYSOUT=&OUT<br>//SYSOUT DD SYSOUT=&OUT<br>//PAC7MC DD DSN=&INDUN..&ROOT.&FILE.PC(0),DISP=SHR  $// \verb"PAC7PC \quad DD \thinspace DSN=\& \verb"INDUN...@ROOT. \& \verb"FILE.PC(+1) ,$  $\frac{1}{2}$ DISP=(.CATLG.DELETE).  $\begin{array}{l} \text{UNIT=> } \text{.} \\ \text{UNIT=> } \text{.} \\ \text{UNIT=> } \text{.} \end{array}$  $\bar{H}$  $\frac{1}{2}$ VOL=&VOLS.  $\frac{1}{\sqrt{2}}$ SPACE=&SPAPC,  $\overline{11}$ DCB=(&DSCB, RECFM=VB, LRECL=155, BLKSIZE=27280) //SYSUDUMP DD SYSOUT=&OUT //PAC7MB<br>
> //PAC7MB<br>
> DD DSN=&&PCYSMB,DISP=(OLD,PASS)<br>
> //PAC7MD DD DSN=&&PCYSLIB,DISP=(,PASS), // UNIT=&UWK, SPACE=&SPAMV,<br>// DCB=BLKSIZE=6160  $\int$

44

 $\overline{5}$  $\overline{a}$  $\overline{2}$ 

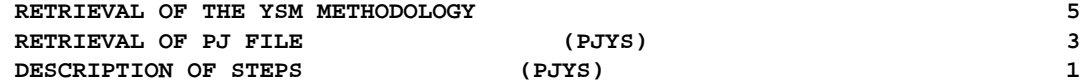

*5.3. RETRIEVAL OF PJ FILE (PJYS)*

5.3.1. DESCRIPTION OF STEPS (PJYS)

YSM RETRIEVAL: REJYSM

.Permanent input files: -Backup file PAC7MJ : DSN=&INDUN..&ROOT.&FILE.PJ(0) -List of libraries modified in the PCYS retrieved-PC file PAC7MD : DSN=&&PCYSLIB .Output files: -Backup file PAC7PJ : DSN=&INDUN..&ROOT.&FILE.PJ(+1)

PAGE

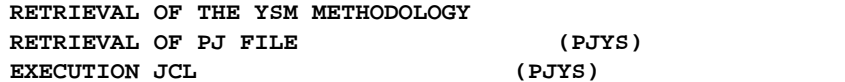

#### 5.3.2. EXECUTION JCL  $(PIYS)$

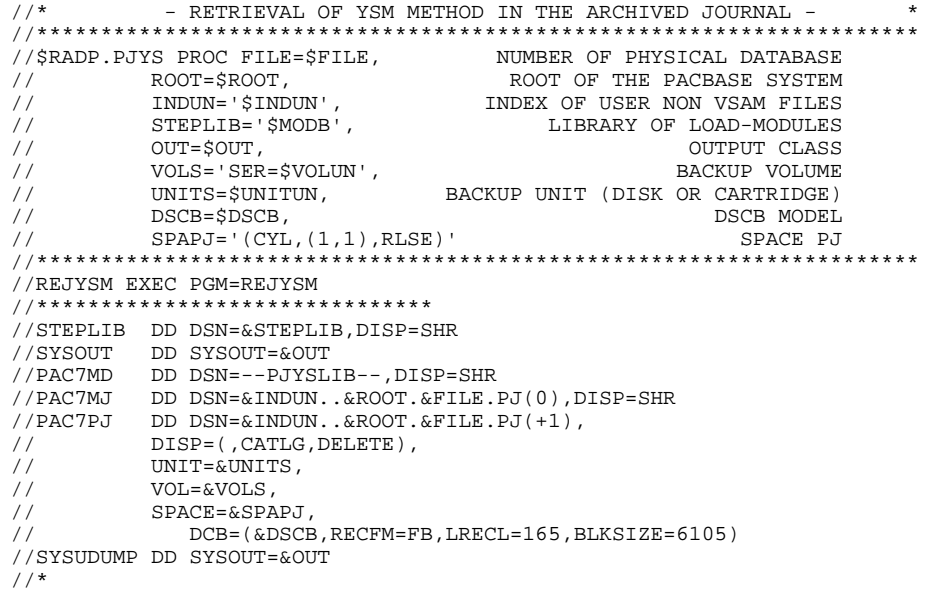

 $46$ 

 $5\overline{)}$  $\mathbf{3}$  $\overline{\mathbf{2}}$ 

5.4.1. DESCRIPTION OF STEPS (RTYS)

RETRIEVAL OF USER ENTITIES: REPAFL

.Permanent input files: -Data file PAC7AR : DSN=&INDUV..&ROOT.&FILE.AR -Index file PAC7AN : DSN=&INDUV..&ROOT.&FILE.AN -Error message file PAC7AE : DSN=&INDSV..&ROOT.&ROOT.AE .Transaction file: -User input PAC7MB : DSN=&&RTYSMB .Input/Output file: -PAF work file SYSPAF : DSN=&SYSPAF..&USER .Output file: -Update transactions PAC7MV : DSN=&&RTYSUPDT

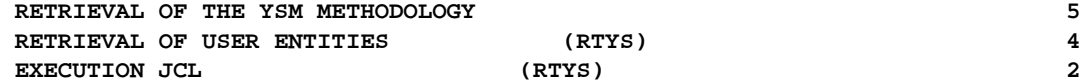

5.4.2. EXECUTION JCL (RTYS)

```
//* RETRIEVAL OF YSM METHOD IN THE DATABASE
     //*********************************************************************
    //$RADP.RTYS PROC FILE=$FILE,<br>// ROOT=$ROOT, ROOT PHE PACBASE SYSTEM
     // ROOT=$ROOT, ROOT OF THE PACBASE SYSTEM
 // INDSV='$INDSV', INDEX OF SYSTEM VSAM FILES
 // INDSN='$INDSN', INDEX OF SYSTEM NON VSAM FILES
     // INDUV='$INDUV', INDEX OF USER VSAM FILES
     //*: VSAMCAT='$VCAT', USER VSAM CATALOG
    %//*: SYSTCAT='$SCAT',<br>// STEPLIB='$STEPLIB', STEPLIB', LIBRARY OF LOAD-MODULES
     // STEPLIB='$STEPLIB', LIBRARY OF LOAD-MODULES
     // OUT=$OUT, OUTPUT CLASS
 // UWK=$UWK, WORK UNIT
 // SPAMV='(TRK,(30,10))', SPACE OF EXTRACTED TRANSACTIONS
 // SYSPAF='$INDUV..SYSPAF', DSN PREFIX OF VSAM KSDS WORK FILE
 // USER=USER1 USER CODE (DSN SUFFIX)
 //*********************************************************************
     //INPUT EXEC PGM=PTU001
     //**********************************
     //STEPLIB DD DSN=&STEPLIB,DISP=SHR
     //SYSOUT DD SYSOUT=&OUT
    //PAC7MB DD DSN=&&RTYSMB,DISP=(,PASS),UNIT=&UWK,SPACE=(TRK,(1,1)),
 // DCB=BLKSIZE=3440)
 //CARTE DD DDNAME=SYSIN
     //PRMSYS EXEC PGM=PRMSYS,PARM='&USER'
     //**********************************
     //STEPLIB DD DSN=&STEPLIB,DISP=SHR
     //SYSOUT DD SYSOUT=&OUT
     //PACRIN DD DSN=&INDSN..&ROOT.&ROOT.SY(DFSYSPAF),DISP=SHR
    //PACROU DD DSN=&&DFSYSPAF, DISP=(, PASS), SPACE=(TRK, 1), \frac{1}{100}// UNIT=&UWK,<br>// DCB=(RECEM
               // DCB=(RECFM=FB,LRECL=80,BLKSIZE=800)
     //DEFINE EXEC PGM=IDCAMS
     //**********************
     //*:STEPCAT DD DSN=&VSAMCAT,DISP=SHR
     //SYSPRINT DD SYSOUT=&OUT
              DD DSN=&&DFSYSPAF, DISP=(OLD, DELETE)
    //SYSIN DD DSN=&&DFSYSI<br>//MAXKEY EXEC PGM=IDCAMS
      //***********************
     //*:STEPCAT DD DSN=&VSAMCAT,DISP=SHR
     //SYSPRINT DD SYSOUT=&OUT
 //SYSPAF DD DSN=&SYSPAF..&USER,DISP=SHR
 //MAXKEY DD DSN=&INDSN..&ROOT.&ROOT.SY(MAXKEY),DISP=SHR
     //SYSIN DD DSN=&INDSN..&ROOT.&ROOT.SY(REPRO999),DISP=SHR
//* //REPAFL EXEC PGM=REPAFL
     //************************
     //STEPLIB DD DSN=&STEPLIB,DISP=SHR
     //*:STEPCAT DD DSN=&VSAMCAT,DISP=SHR
     //PAC7AN DD DSN=&INDUV..&ROOT.&FILE.AN,DISP=SHR
     //PAC7AR DD DSN=&INDUV..&ROOT.&FILE.AR,DISP=SHR
     //PAC7AE DD DSN=&INDSV..&ROOT.&ROOT.AE,DISP=SHR
             DD DUMMY
     //SYSPAF DD DSN=&SYSPAF..&USER,DISP=SHR
              //SYSOUT DD SYSOUT=&OUT
     //SYSUDUMP DD SYSOUT=&OUT
 //PAC7MB DD DSN=&&RTYSMB,DISP=(OLD,PASS)
 //PAC7MV DD DSN=&&RTYSUPDT,DISP=(,PASS),
    // UNIT=&UWK,SPACE=&SPAMV,<br>// DCB=(RECFM=FB.LRECL=80)
                  // DCB=(RECFM=FB,LRECL=80,BLKSIZE=6160)
     //*
```
**SPECIAL UTILITIES** 6<br> **INTRODUCTION INTRODUCTION 1**

**PAGE** 49

# **6. SPECIAL UTILITIES**

# *6.1. INTRODUCTION*

### **INTRODUCTION**

The special utilities, supplied with the Specifications Dictionary function, allow you to perform specific processing in the Database, in order to retrieve your older-version data.

These special utilities are:

- TRUV: Conversion of user manual description transactions ('U' entity) into Volume description transaction (PDM - 'V' entity).
- TRDQ: Conversion of DB-type DBD blocks into Qx-type SQL blocks in the form of updating transactions.
- RMTD: Retrieval of UPDT 8.0.1 transactions in the new format.

# *6.2. TRUV-CHANGE OF U-ENTITY TRANSACT. INTO V-ENTITIES*

#### TRUV: CONVERSION OF USER MANUALS INTO VOLUMES

The TRUV procedure transforms User Manual definition and description lines (resulting from the extraction of the 'U' entity from the database by the PACX-EXTR procedure) into Volume definition and description lines, which in turn can be used as input to the Database Updating (UPDT) procedure.

#### EXECUTION CONDITION

None, since the database is not directly updated.

 **SPECIAL UTILITIES 6 TRUV-CHANGE OF U-ENTITY TRANSACT. INTO V-ENTITIES 2 TRUV-USER INPUT** 1

#### 6.2.1. TRUV-USER INPUT

#### TRUV: USER INPUT

One '\*'-line is required:

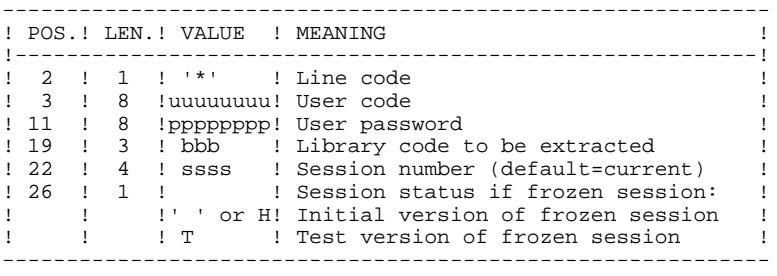

One 'W1' line for each Volume if the user wishes to modify any value retrieved from the User Manual Definition or the default options of the Volume Definition.

(For more details on the Volume Definition, refer to the PERSONALIZED DOCUMENTATION MANAGER Reference Manual).

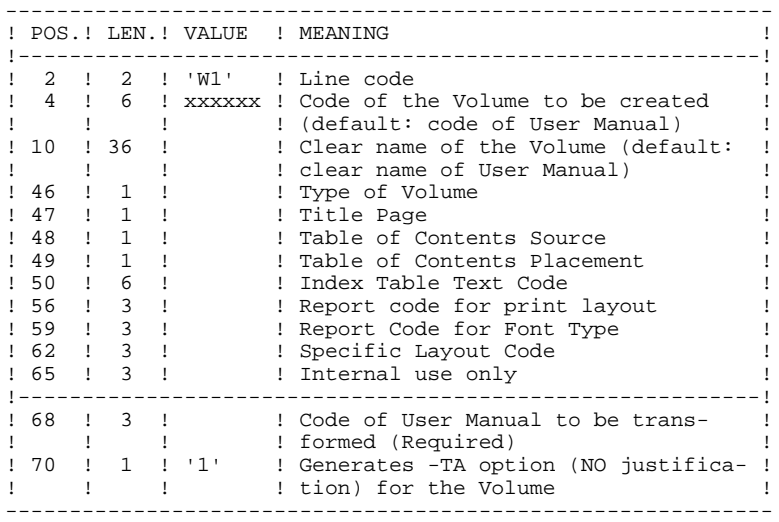

The result of the TRUV procedure is a sequential file containing the Volume Definition and Description, which can be used as input to the update procedure.

'W1' lines that contain any errors are ignored. The resulting Volume will have the code and clear name of the User Manual, as well as the standard default options of the Volume Definition.

The extracted transactions must not include '\*'-type lines (user identification lines).

#### 6.2.2. TRUV-DESCRIPTION OF STEPS

#### TRANSPOSITION: PTU890

This step transforms 'U' entity transactions into 'V' entity transactions, with possible transcoding showed by the 'W1' input lines. .Input files: -'U' entity transactions PAC7MV : DSN=&OLDMAN -User input PAC7MB : DSN=&&TRUVMB

.Output file: -'V' entity transactions for update PAC7VM : DSN=&&PAC7MV

 $\overline{\mathbf{3}}$ 

55

**6.2.3. TRUV-EXECUTION JCL** 

 $11*$ - TRANSPOSITION OF 'U' MANUAL ENTITY  $1+x$ TRANSACTIONS INTO 'V'-TYPE PDM ENTITIES  $\sqrt{3}$  (\$RADP.TRUV PROC OUT=\$OUT, OUTPUT CLASS  $\mathcal{U}$ STEPLIB='\$MODB', LOAD-MODULES LIBRARY  $\bar{H}$ DSNAME OF 'U' ENTITY TRANSACTIONS  $\label{eq:0} \text{OLDMAN} = \text{ '}\ \&\ \&\ \text{MB}\ \text{ ' } \ ,$ SPAMV='(TRK,(30,10))', SPACE OF GENERATED PDM TRANSAC.  $\frac{1}{2}$  $\frac{1}{\sqrt{2}}$  $IIMK = \zeta IIMK$ **WORK IINTT** //<br>//\* INPUT TRANSACTIONS FORMAT:<br>//\* .. ONE '\*' LINE FOR USER AND LIBRARY  $//*$  $//*$  .. ONE 'W1' LINE PER 'V' ENTITY TO BE MODIFIED (OPTIONAL)  $//*$ (IN CASE OF ERROR, THE LINE IS CONSIDERED AS ABSENT, AND (IN CASE OF EKKOK, THE LINE 10 CONCLEMENT IN METHEL, ...)<br>THE TRANSPOSITION USES THE FEATURES OF THE 'U' MANUAL.)  $11*$  $\frac{7}{7}$ <br> $\frac{1}{7}$  COL 2-3 :  $W1$ <br> $\frac{1}{7}$ <br> $\frac{1}{7}$ <br> $\frac{1}{$  $//*$  $11*$ COL 10-45 : FULL NAME OF THE PDM REPORT  $11*$ COL 46 : REPORT TYPE : FACE PAGE<br>: TABLE OF CONTENTS - LEVEL<br>: TABLE OF CONTENTS - PLACE  $11*$ COL 47  $1+x$ COL 48  $\frac{1}{\sqrt{1}}$ COL 49  $11*$ COL 50-55 : TEXT CODE OF INDEX  $\frac{1}{4}$  COL 56-58 : LAYOUT CODE  $\frac{1}{100}$  COL 59-61 : STATUS CODES OF CHARACTER FONTS  $\frac{1}{1+x}$ )<br>
//\* COL 68-69 : 'U' MANUAL CODE TO BE MODIFIED (REQUIRED)<br>
//\* COL 70 : '1' FOR -TA OPTION OF THE PDM REPORT //INPUT EXEC PGM=PTU001 //STEPLIB DD DSN=&STEPLIB, DISP=SHR //CARTE DD DDNAME=SYSIN<br>//PAC7MB DD DSN=&&TRUVMB, DISP=(, PASS),  $UNIT = \&UWK, SPACE = (TRK, 1)$ ,  $\frac{1}{2}$  $\frac{1}{\sqrt{2}}$ DCB=(RECFM=FB, LRECL=80, BLKSIZE=3440) //PTU890 EXEC PGM=PTU890 //\*\*\*\*\*\*\*\*\*\*\*\*\*\*\*\*\*\*\*\*\*\* //STEPLIB DD DSN=&STEPLIB, DISP=SHR //SYSOUT DD SYSOUT=&OUT<br>
//PAC7MB DD DSN=&&TRUVMB, DISP=(OLD, DELETE)<br>
//PAC7MB DD DSN=&&TRUVMB, DISP=(OLD, DELETE) //PAC7VM DD DSN=&&PAC7MV, DISP=(, PASS), UNIT=&UWK,SPACE=&SPAMV,  $11$  $\frac{1}{\sqrt{2}}$ DCB=(RECFM=FB, LRECL=80, BLKSIZE=6160) //SYSUDUMP DD SYSOUT=&OUT

# *6.3. TRDQ-CHANGE OF DB DBD BLOCKS INTO SQL BLOCKS*

#### TRDQ: CONVERSION OF DB DBD BLOCKS INTO SQL BLOCKS

The TRDQ utility transforms DB2 database blocks (DB type) into SQL DBD blocks (Qx type).

This procedure extracts the DB-type DBD block entities transformed into Qxtype DBD SQL block entities in the form of transactions, which in turn will be used as input to the Database Update (UPDT) procedure.

#### EXECUTION CONDITION

None, since the database is not directly updated.

Batch procedure access authorization option: Level 2 is required.

#### 6.3.1. TRDQ-USER INPUT

#### TRDQ: USER INPUT

One '\*' line is required for each library containing the DB- type DBD block(s) to be transformed:

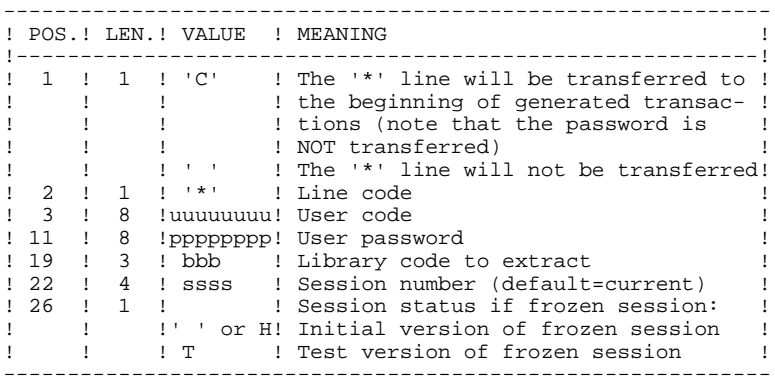

One command line per DB-type DBD block to transform into Qxtype SQL block:

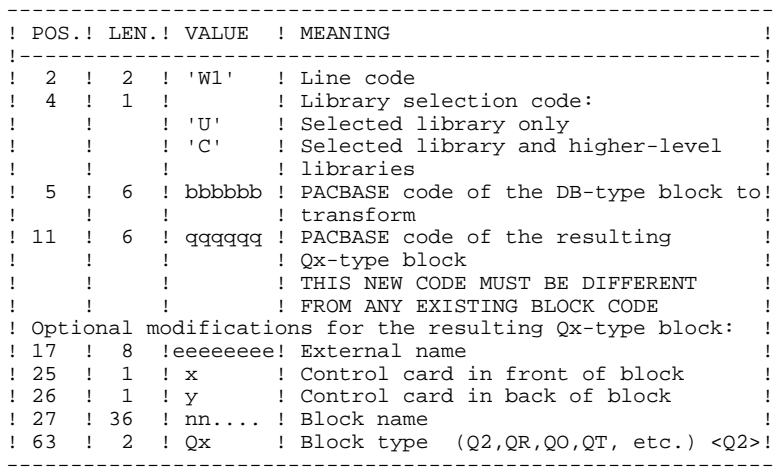

 **SPECIAL UTILITIES 6 TRDQ-CHANGE OF DB DBD BLOCKS INTO SQL BLOCKS 3 TRDQ-USER INPUT** 1

This procedure prints out a selection report with an indica- tion of possible errors.

#### **RESULT**

The result of the TRDQ procedure is a sequential file con- taining the transformed Qx block transactions, which will be used as input to the UPDT procedure.

NOTE: The TRDQ procedure must be followed by the RMEN procedure which creates cross-references for new blocks. L1-, L2-, L3- or V3-type lines should then be deleted from the RMEN output file. The utility UPDT requires as input the concatenation of TRDQ and RMEN transactions in that order.

TRANSFORMATION OF BLOCKS: PTUDQ2

This step extracts the DB DBD transactions transformed into SQL Q2 blocks according to the user input: .Permanent input files: -Data file<br>PAC7AR : PAC7AR : &INDUV..&ROOT.&FILE.AR -Index file<br>PAC7AN :  $DSN = \& INDUV$ ..&ROOT.&FILE.AN -Error message file PAC7AE : DSN=&INDSV..&ROOT.&ROOT.AE .Transactions file: -User input<br>PAC7MB : PAC7MB : DSN=&&TRDQMB .Output file: -Transformed transactions<br>PAC7MV : DSN=&&MB PAC7MV : .Output report: -Batch procedure authorization option PAC7DD

.Return codes: -8: No authorization on the batch procedure.

SPECIAL UTILITIES TRDQ-CHANGE OF DB DBD BLOCKS INTO SQL BLOCKS TRDQ-EXECUTION JCL

## 6.3.3. TRDQ-EXECUTION JCL

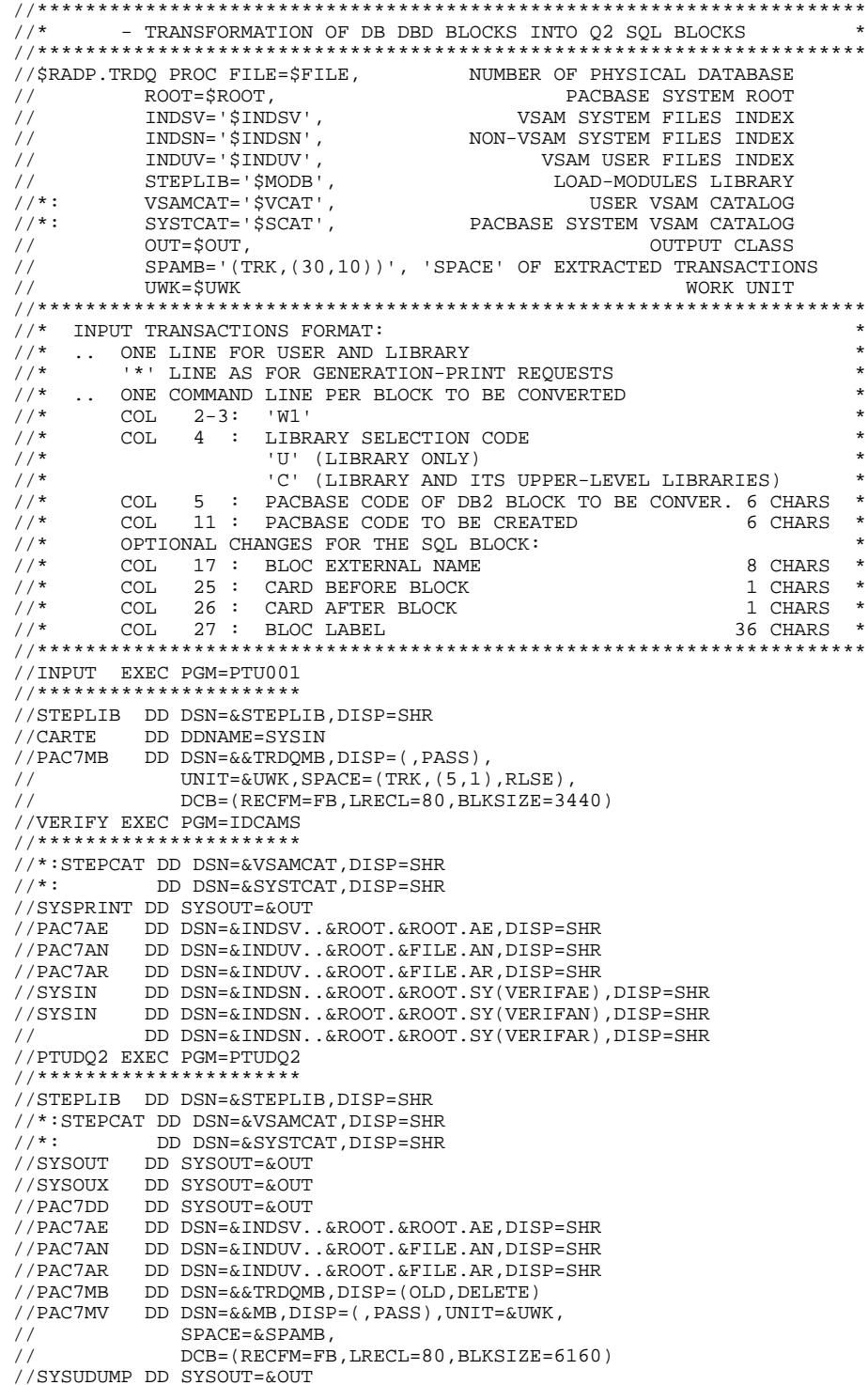

60

 $6\overline{6}$ 

 $\mathbf{3}$ 

 $\mathbf{3}$ 

# *6.4. RTMV-RETRIEVAL OF UPDT 8.0 AND 8.0.1 TRANSACTIONS*

### RTMV: INTRODUCTION

The RTMV procedure transforms transactions produced by extractors from the 8.01 format into the 1.2. format.

### EXECUTION CONDITION

None.

#### 6.4.1. RTMV-DESCRIPTION OF STEPS

TRANSACTIONS RETRIEVAL: REPMVT

.Input file: -8.01 extracted transactions PAC7MB : DSN=&&MB801

.Output file: -8.02 extracted transactions PAC7BM : DSN=&&MB802

#### **6.4.2. RTMV-EXECUTION JCL**

 $\begin{array}{cccccccccccc} \mbox{\scriptsize //*} & \mbox{\scriptsize VA Pac} & - & \mbox{\scriptsize TRANSFORMATION OF TRANSACTIONS PRODUCED BY} & \mbox{\scriptsize A} & \mbox{\scriptsize A} & \mbox{\$  $\sqrt{3}$  <br> ATMV STEPLIB='\$MODB', <br> LOAD-MODULES LIBRARY 1999 - HUAD-MUDULES LIBRARY (1999)<br>
2007 - The Source Company (1999)<br>
2007 - MORK UNIT (1999) - SPACE (1999) - SPACE (1999)<br>
2008 - SPAMB (1999) - SPACE (1999) - SPACE (1999) - SPANSACTIONS<br>
2008 - SPAMB (1999) - SPACE (19 //REPMVT EXEC PGM=REPMVT //\*\*\*\*\*\*\*\*\*\*\*\*\*\*\*\*\*\*\*\*\*\*\* //STEPLIB DD DSN=&STEPLIB, DISP=SHR //SYSOUT DD SYSOUT=&OUT<br>//PAC7MB DD DSN=&&MB801, DISP=SHR<br>//PAC7MB DD DSN=&&MB801, DISP=SHR<br>//PAC7BM DD DSN=&&MB802, DISP=(, PASS), UNIT=&UWK,<br>// SPACE=&SPAMB,<br>// DCB=(RECFM=FB, LRECL=80, BLKSIZE=6160) //SYSUDUMP DD SYSOUT=&OUT

63

 $6\overline{6}$ 

 $\overline{4}$ 

 $\overline{2}$ 

 **MIGRATION OF A VISUALAGE PACBASE DATABASE 7 OVERVIEW OF THE MIGRATION PROCESS 1**

# **7. MIGRATION OF A VISUALAGE PACBASE DATABASE**

# *7.1. OVERVIEW OF THE MIGRATION PROCESS*

## MIGRATION OF A VA PAC DATABASE ONTO A LOCAL NETWORK

This chapter describes the operations which are specific to the migration of a VA Pac database onto another platform.

Examples:

- Migration of an IBM/MVS platform onto an OS/2, Unix or Windows/NT platform,
- Migration of an OS/2 platform onto a Unix or Windows/NT platform.

The operations include three steps:

- On the source platform, constitution of all the sequential backups which make up the database, plus possible processing of these files to ensure their correct transfer and retrieval on the target platform.
- Transfer of the sequential files onto the target platform.
- On the target platform, retrieval of all the sequential files to adapt them to the new installation technical characteristics, and then restoration of the files which make up the VA Pac database on the target platform.

Refer to Chapter RESTORING FILES ON THE TARGET PLATFORM in the Operations Manual - PART I (Environment & Installation) for each of these platforms.

# *7.2. BUILDING OF FILES ON THE SOURCE PLATFORM*

#### BUILDING OF FILES ON THE SOURCE PLATFORM

The user may refer to the BATCH PROCEDURES Operations manuals corresponding to the source platform for the description of the procedures presented below.

#### User Parameter Backup

- . Execution of the PARM procedure, whose output is a user parameter PE backup file.
- . Decryption of user passwords by the execution of the CRYP procedure, using the 'DECODE' parameter in input.

#### Database Backup

- . Execution of the ARCH procedure, whose output is a PJ archived transaction file.
- . Execution of the SAVE procedure, whose output is a PC database backup file.
- . For a correct transfer of the backup, replacement of low-value by blanks in the PC file by the execution of the LVBL procedure.

#### Generation-Print Request Backup

. Execution of the SVAG procedure, whose output is a PG backup file of generation-print requests.

#### Production Environment Backup

. For users equipped with a PEI function, execution of the SVPE procedure, whose output is a production environment PP backup file.

#### **MIGRATION OF A VISUALAGE PACBASE DATABASE 7 BUILDING OF FILES ON THE SOURCE PLATFORM 2**

#### Pactables backup

For users equipped with a Pactables function, two cases are possible:

- . Pactables migrates onto the target platform: execution of the SVTA procedure, whose output is a TC backup file of table content and descriptions, as well as user parameters.
- . Pactables remains on the source platform: in this case only the TD table description file must be present on the new development platform. Execution of the SMTD procedure, whose output is a PD backup file of table descriptions, and retrieval of this file, if necessary, to adapt it to the format of the new release.

The user may refer to the Pactables Function Operations manual to see if it is necessary to retrieve the TD file.

# *7.3. TRANSFER OF FILES*

# TRANSFER OF FILES TO THE LOCAL NETWORK

The transfer software to be used varies according to the platform. The sequential files to be transferred are output by the previous steps, i.e.:

- . PE user parameter backup,
- . PC database backup,
- . PG generation-print request backup.

And possibly:

- . PJ archived journal, if the user wants to retrieve it on the target platform,
- . PP production environment backup,
- . backup of TD table descriptions.

### 7.3.1. TRANSFER FROM HOST TO LOCAL WORK STATION

#### TRANSFER OF FILES TO THE LOCAL AREA NETWORK

These transfers can be performed with the standard software installed with the communication manager and supplied in the OS/2 extended releases.

Other software can also be used.

The parameters which must be indicated for the transfer are the following:

- . The files to be transfered are data files (DATA).
- . The files must be converted into ASCII format.
- . The files must contain the control characters for the record ends (generally, the parameter to specify is CRLF).

#### **MIGRATION OF A VISUALAGE PACBASE DATABASE 7 TRANSFER OF FILES** 3  **TRANSFER FROM LOCAL WORK STATION TO HOST 2**

### 7.3.2. TRANSFER FROM LOCAL WORK STATION TO HOST

#### TRANSFER OF FILES FROM THE LOCAL STATION TO THE HOST

This transfer may be done using the standard software provided with the emulator.

Other software may also be used.

The parameters which should be specified for the transfer are the following:

- . Files to be transfered are data files (DATA).
- . The files must be converted to the format of the target platform (ASCII for GCOS8, UNISYS-1100,... and EBCDIC for MVS, GCOS7,...).
- . The files must contain check characters for end-of-records. (Typically, the parameter to be specified is CRLF.)
- . Special care should be given to the format of the receiving file. Indeed, on 'micro' (PC) platforms, files are true variables. If a file is transfered as is, the COBOL program will not handle it correctly, and the rebuilt database will result in an inconstistent state.

Therefore, the transfer file must be defined in a fixed-length format of 149 characters. Then, via an utility, copy this file in the reorganization input format (PC).

#### 7.3.3. TRANSFER FROM HOST TO HOST

#### TRANSFER OF FILES FROM HOST TO HOST

Whaterver the 'source' and 'target' platform types, it is recommended to transfer the files using tapes in the IBM-format, this format being recognized by virtually all materials.

# *7.4. FILE RESTORATION ON THE TARGET (LOCAL) PLATFORM*

#### RESTORING FILES ON THE TARGET PLATFORM

#### PHYSICAL ORGANIZATION OF FILES

All the VA Pac indexed sequential files on OS/2, UNIX and Windows NT releases are physically managed according to the ASCII sequence. These are the AE, AP and AG, AB, AC files for the PEI function and TD for the Pactables interface. The sequential backups of all these files will then be sorted according to an ASCII sequence during the database migration onto VA Pac.

#### SOURCE PLATFORM RELEASE

If the source platform release is identical to that of the target platform, the retrieval of the sequential backups will essentially consist in the conversion of these files into the OS/2 ASCII format of the target platform.

If the source platform release is older than the target platform release, but newer or equal to the 8.02v02 release, the PJ16 and PP16 procedures should be applied before the above mentioned steps. (See Chapter 'RETRIEVAL OF PACBASE 802v02,... 2.0' in your Environment & Installation manual for details on these procedures.)

If the source platform release is anterior to 8.02v02, contact VisualAge Pacbase Support to work out the best solution.

The procedures presented below are described in Chapter 'MIGRATIONS' of the 'Batch Procedures: Administrator's Guide'.
# OPERATIONS TO BE PERFORMED

1. User Parameter Restoration

- . Retrieval of the PE backup in ASCII format: PEAS procedure.
- . Encryption of user passwords (these were decrypted before the transfer of PE file) by the CRYP procedure with 'CODE' parameter.
- . Restoration of the AE and AP files via the running of the LOAE procedure, which uses in input:
- The backup (PE file) output from the CRYP procedure,
- The AE0 file supplied for the installation,
- The MBLOAE transaction file containing the NRREST command.

RESULT: The AE and AP files containing the source installation user parameters which are operational on the new platform.

# 2. Database Restoration

- . Reorganization (REOR procedure) of the PC backup, output from the PC73 or PC80 retrieval, or directly output from the file transfer.
- . Initialization of journal file (ARCH procedure) if the AJ file already exists in the 'JOURNAL' directory of the database to be installed.
- . Restoration of the database (REST procedure) using the PC backup output produced by the reorganization. Before executing the restoration, make sure that the input transaction (MBREST) is correct.

RESULT: The AR, AN and AJ files are operational on the new platform.

### **MIGRATION OF A VISUALAGE PACBASE DATABASE 7 FILE RESTORATION ON THE TARGET (LOCAL) PLATFORM 4**

# 3. Restoration of generation-print requests

- . Sort of the PG backup in ASCII format: PGAS procedure (all releases of the source site).
- . Reorganization-restoration of generation-print requests (REAG) using the PG backup obtained in the previous step as input. Before executing this restoration, make sure that the input transaction (MBREAG) includes 'AG'.

If libraries, sessions, and/or user codes have been deleted via the database reorganization, the corresponding transactions must be entered for the reorganization of the AG file. Obsolete generation-print requests related to deleted sessions or libraries will be purged.

RESULT: The AG file is operational on the new platform.

#### 4. PEI: Production Environment Restoration

- . Retrieval of PP backup in the ASCII format: PPAS.
- . Restoration of the production environment (RSPE) using the PP backup obtained in the previous step as input.

RESULT: The AB and AC files are operational on the new platform.

5. Pactables: Restoration of Table Descriptions

Only the migration of the table descriptions file (TD) is explained here. Besides, the retrieval of this file in the format of the new release may be performed on the site where the Pactables function operates. The transferred PD backup file is then already in the format of the new release:

- . Retrieval of PD backup in the ASCII format: TD80 procedure.
- . Restoration of table descriptions (RMTD) using the backup obtained in the previous step as input.

RESULT: The TD file is operational on the new platform.

# *7.5. CRYP - CODING-DECODING OF PASSWORDS*

## CRYP: INTRODUCTION

The CRYP procedure performs the encryption and decryption of user passwords in the PE user-parameter backup file.

The objective of this procedure is to transfer the PE file onto platforms with different codings.

## EXECUTION CONDITION

Authorization level '4' for the update of user parameters (PARM).

#### 7.5.1. CRYP - USER INPUT

### CRYP: USER INPUT

A '\*' line with the user code and the password must be entered.

The user code specified on the '\*' line must exist in the PE file to be processed.

The procedure's specific user input allows for the selection of either Encryption or Decryption.

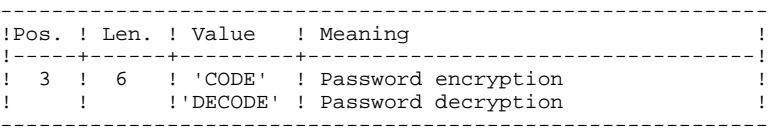

NOTE: When decrypting, the backup obtained must not be reloaded via the 'PARM' procedure. If it were, user passwords would no longer be recognized.

# *7.6. LVBL - CHANGE OF LOW-VALUE CHARACTERS INTO BLANKS*

## LVBL: INTRODUCTION

The LVBL procedure inserts a blank wherever a low-value is present in the PC Database backup file.

The purpose of this procedure is to transfer the PC file onto different platforms while avoiding problems due to the presence of low-values at the time of transfer.

### UTILIZATION OPTION

The LVBL procedure allows you to keep only records of the 'data' type. See the 'Description of Steps' section (Sub-chapter dedicated to LVBL in the Administrator's Guide) for further details on the implementation of this option.

#### EXECUTION CONDITION

None